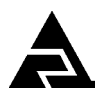

Закрытое акционерное общество «Научно-производственное предприятие «Автоматика»

Код ОК 005-93 (ОКП) 42 1520 Код ТН ВЭД 9027 801100

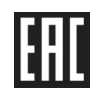

## **АНАЛИЗАТОР ИОНОВ**

#### **АИ-9102**

Руководство по эксплуатации

АВДП.414332.009.01

г. Владимир

*Версия документа: 01РЭ Редакция от 15 октября 2018г. () Файл: АИ-9102\_02РЭ\_v02.odt* 

#### Оглавление

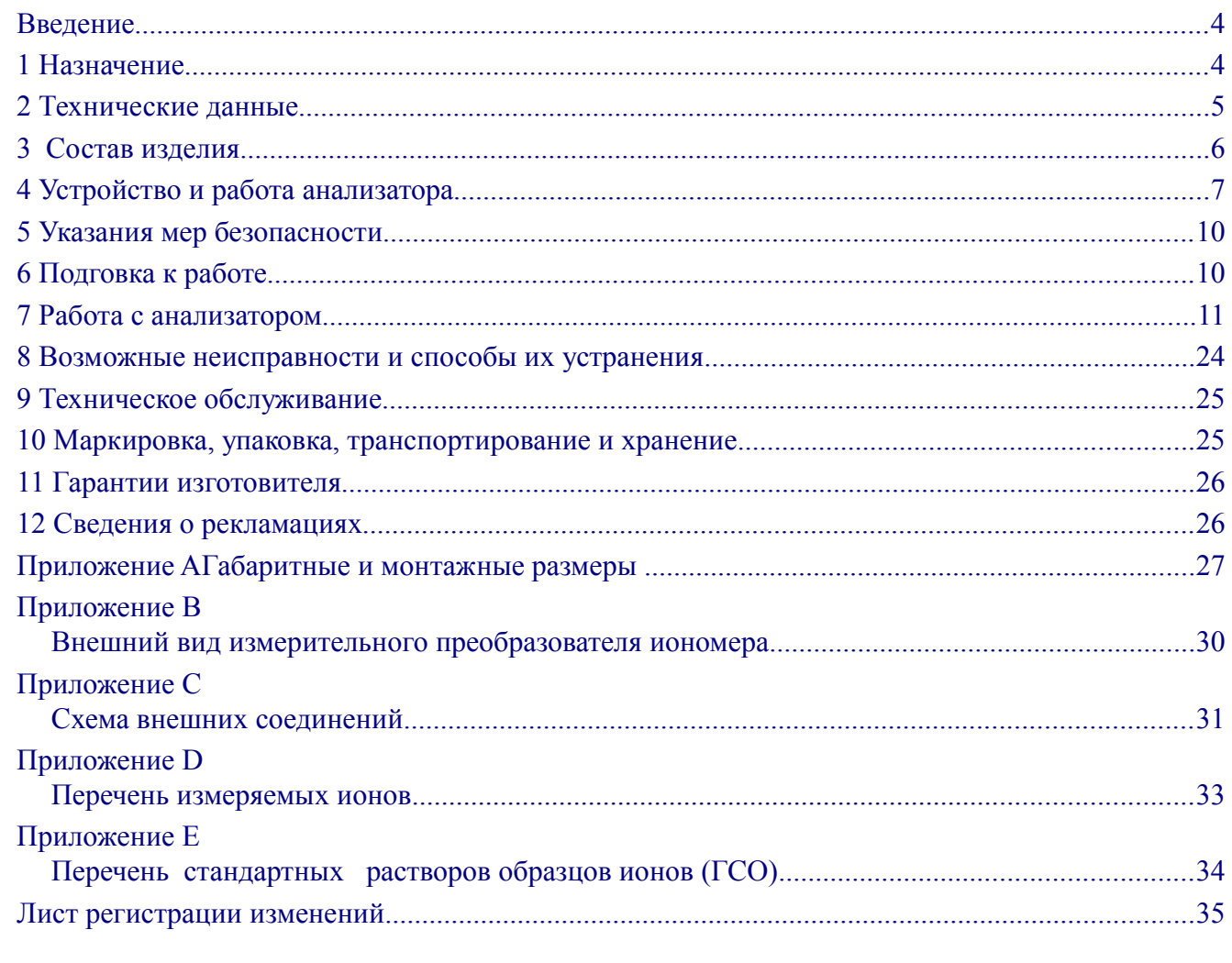

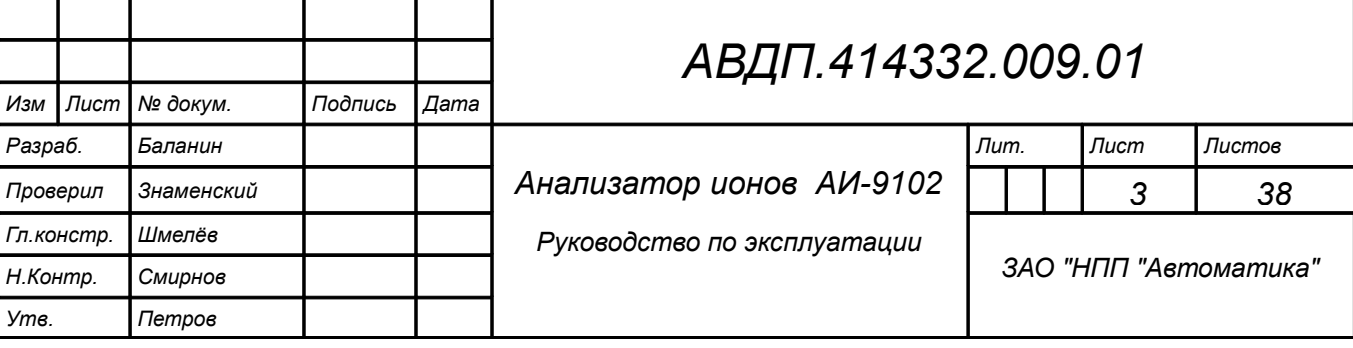

#### <span id="page-3-1"></span>**Введение**

Настоящее руководство по эксплуатации (далее – РЭ) предназначено для изучения устройства и обеспечения правильной эксплуатации анализатора ионов типа АИ-9102 (далее – анализатор), предназначенного для измерения показателя активности (рХ) и массовой концентрации (сХ) одно, двухвалентных ионов, активности ионов водорода (рН) , температуры (Т) и окислительно - воcстановительного потенциала ( ОВП) в анализируемой жидкости.

Описывается назначение, принцип действия, устройство, приводятся технические данные, даются сведения о порядке работы с иономером и проверке его технического состояния.

Области применения: теплоэнергетика, химическая, нефтехимическая и другие отрасли промышленности.

Анализаторы выпускаются по техническим условиям ТУ 4215-085- 10474265-06.

#### <span id="page-3-0"></span>**1 Назначение**

1.1 Анализатор относится к потенциометрическим анализаторам жидкости ГОСТ 27987.

1.2 Анализатор ионов предназначен для измерения и контроля по одному или двум каналам массовой концентрации или активности ионов сХ, рХ (pH) анализируемой жидкости в соответствии с стандартизованными методиками анализа.

 При выполнении измерений массовой концентрации нитратов в водах потенциометрическим методом с ионоселективным электродом необходимо руководствоваться РД 52.24.367-95.

 При выполнении измерений массовой концентрации ионов аммония в поверхностных водах суши потенциометрическим методом с ионоселективным электродом необходимо руководствоваться РД 52.24.394-95.

При выполнении измерений массовой концентрации хлоридов в водах потенциометрическим методом с ионоселективным электродом необходимо руководствоваться РД 52.24.361-95.

При выполнении измерений массовой концентрации фторидов в водах потенциометрическим методом с ионоселективным электродом необходимо руководствоваться РД 52.24.360-95.

1.3 Анализатор ионов также обеспечивает измерение окислительно восстановительного потенциала (ОВП) и температуры (Т) анализируемой жидкости.

1.4 Анализатор ионов обеспечивает преобразование полученных значений сХ, рХ, рН, температуры и ОВП в цифровые выходные сигналы, передачу этих значений по локальной сети RS-485.

1.5 Анализатор ионов обеспечивает графическое представление измеренных значений в цифровом и графическом виде, и их запись в архив.

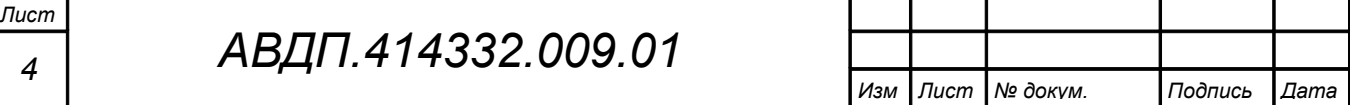

1.6 Анализатор ионов состоит из одного или двух датчиков рХ, ОВП или рН, датчика температуры и измерительного преобразователя (ИП).

1.7 Условия эксплуатации анализатора ионов:

– температура окружающего воздуха (5... 50) °C; – относительная влажность окружающего воздуха, не более  $80\%$ ;

– атмосферное давление (84... 106) кПа.

1.8 По защищённости от проникновения пыли и воды анализатор ионов имеет исполнение IP65 по ГОСТ 14254.

1.9 Исполнение по устойчивости к механическим воздействиям соответствует группе N2 по ГОСТ 52931-08.

#### <span id="page-4-0"></span>**2 Технические данные**

2.1 Количество каналов измерения:  $1, 2$ .

2.2 Диапазоны измерения :

 $- cX$  (10<sup>-6</sup>...999.9) г/л;  $- pX$  (-1,00...10,00) pX;  $-$  pH  $(00...14,00)$  pH; – температуры (-10...150) °C;  $-$  OB $\Pi$  (0... $\pm$ 1500) MB.

2.3 Основная абсолютная погрешность анализатора не должна превышать  $\pm 0.1$  pX (pH).

2.4 Дополнительная погрешность анализатора от изменения температуры окружающего воздуха от 0°С до 50°С не должна превышать ±0,05 рХ(рН) на каждые 10°С.

2.5 Основная абсолютная погрешность анализатора при измерении ОВП не должна превышать ±5,0 мВ.

2.6 Основная абсолютная погрешность анализатора при измерении температуры не должна превышать ±0,5°С.

2.7 Калибровка анализатора одно, двухточечная .

2.8 Схема подключения датчика температуры к анализатору:

трехпроводная.

2.9 Датчик рХ (рН) - комбинированный или раздельные измерительный и вспомогательный электроды.

2.10 Температура анализируемой жидкости и давление определяются параметрами подключенных к анализатору датчиков (5... 50) °С.

2.11 Длина кабеля датчика 2 м.

2.12 Анализатор ионов рассчитан на круглосуточную работу.

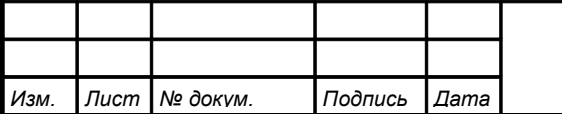

#### **2.13 Цифровой интерфейс**

2.13.1 Физический уровень RS-485;

2.13.2 Канальный уровень протокол Modbus RTU;

2.13.3 Скорость обмена от 1,2 до 115,2 Кбод.

Выбор адреса устройства, скорости обмена и других параметров интерфейса производится программно.

2.14 Частота обновления регистров «результат измерения» (для локальной сети), не менее  $1 \Gamma$ <sub>II</sub>.

#### 2.15 **Индикация**.

2.15.1 Индикация измеряемых параметров осуществляется графическим жидкокристаллическим индикатором (дисплей) в абсолютных единицах.

2.15.2 Частота обновления индикации 2 Гц.

## 2.16 **Управление**.

2.16.1 Ручное управление производится посредством четырёх кнопок и жидкокристаллического индикатора с использованием меню.

2.16.2 Управление от системы верхнего уровня производится через локальную сеть Modbus.

#### 2.17 **Электропитание**.

2.17.1 От сетевого адаптера (напряжение 220В, частота 50 Гц).

2.17.2 Потребляемая мощность не более 15 ВА.

## 2.18 **Конструктивные характеристики**.

2.18.1 Габаритные размеры корпуса измерительного прибора приведены в Приложении А.

## 2.19 **Показатели надёжности**.

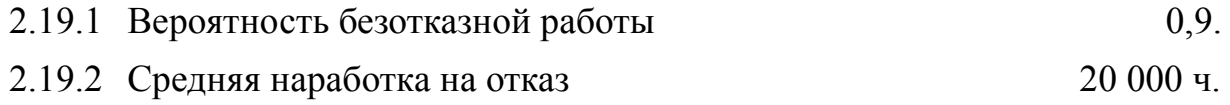

2.19.3 Средний срок службы 10 лет.

## <span id="page-5-0"></span>**3 Состав изделия**

Комплектность поставки анализатора приведена в таблице 1.

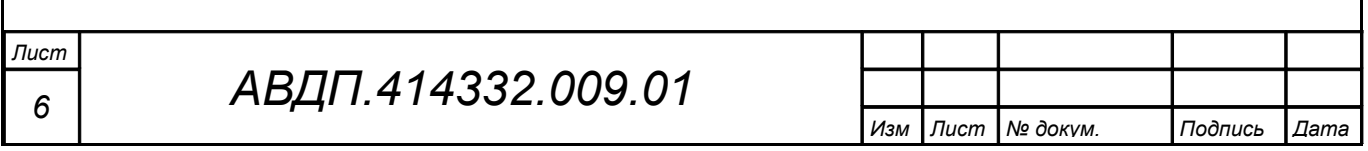

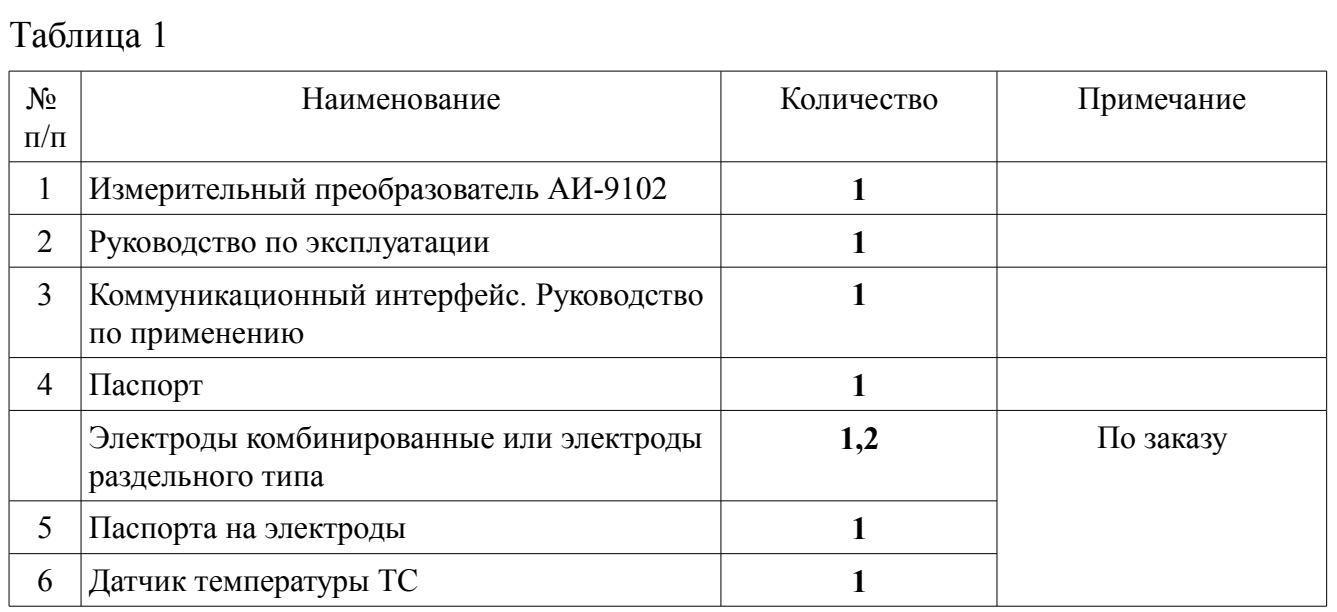

#### <span id="page-6-0"></span>**4 Устройство и работа анализатора**

#### 4.1 **Устройство измерительного преобразователя**.

4.1.1 Измерительный преобразователь представляет собой электронный блок, который размещён в одном корпусе.

4.1.2 Электронный блок состоит из двух печатных плат: платы индикации и основной платы, соединённых между собой при помощи плоского кабеля.

4.1.3 На основной плате расположены: разъёмы для подключения питания и датчика, аналоговые , дискретные и цифровые выходы.

4.1.4 На плате индикации расположены преобразователь напряжения питания, элементы управления, индикации и цифрового интерфейса.

4.1.5 На передней панели (плата индикации) расположены следующие элементы:

– графический жидкокристаллический индикатор со светодиодной подсветкой измеряемой величины и установленных параметров;

– светодиодный двухцветный единичный индикатор работы интерфейса (**RS**);

– светодиодные единичные индикаторы красного цвета для информирования о выбранных настройках сигнализации (**1**, **2**, **3**, **4**);

–  $\boxed{5}$  - кнопка отмены изменений или выхода из меню

 $-\nabla$  - кнопка выбора нужного разряда индикатора (при вводе числовых значений) или движение по меню.

–  $\Box$  - кнопка изменения числа в выбранном разряде индикатора (при вводе числовых значений) или движения по меню.

–  $\bigcirc$  - кнопка сохранения изменений или входа в выбранное меню.

 На нижней плате (основная плата) расположены разъёмы для подключения напряжения питания, входных и выходных сигналов.

4.2 Принцип действия.

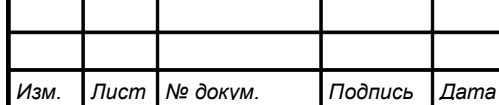

*АВДП.414332.009.01* 

 Принцип действия анализатора основан на прямом потенциометрическом методе определения активности ионов в анализируемой жидкости по измерениям электродвижущей силы (ЭДС) электродной системы (ЭС), образованной измерительным электродом и электродом сравнения, погруженной в анализируемую жидкость.

4.2.1 Определение активности измеряемого иона проводится по формуле:

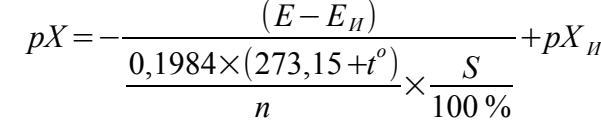

где рХ величина активности измеряемого иона, рХ;

Е - измеренное значение ЭДС электродной системы, мВ; Еи и рХи — координаты изопотенциальной точки электродной систе мы, для электродов с не нормируемой изопотенциальной точкой, Еи и рХи принимаются равными точке первой настройки (E1 и рХ1, или 0,00);

S – реальная крутизна электродной системы, определенная при градуировке, выраженная в % от теоретического значения крутизны;  $St = (-0.1984 (273.15+t))/n$  – теоретическая крутизна электродной системы при температуре — t;

 $n - 3$ аряд иона (1, 2 для катионов -1, -2 для анионов).

Измерение и пересчет концентрации иона проводят по формулам:

 $c X = 10^{-px}$ , концентрация иона в моль/л°;

с'  $X = M * 10^{-pX}$ , концентрация иона в г/л.;

 $c'' X = (M * 10^{-pX})/n$ , концентрация иона в г-экв/л.

Единицы измерения сХ:

- моль/л. ммоль/л. мкмоль/л;
- г-экв/л, мг-экв/л, мкг-экв/л;
- $\Gamma/\Pi$ , м $\Gamma/\Pi$ , мк $\Gamma/\Pi$ .

При определении активности иона, не включенного в перечень анализатора, необходимо в режиме настройки задать:

- название иона;
- заряд иона (1, 2);
- молярную массу иона, М (г/моль);
- Еи и рХи используемого электрода;

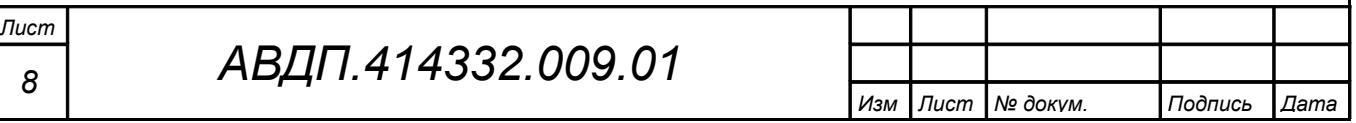

4.2.2 Особенности измерения концентрации растворов аммония в анализаторе:

 Ионоселективный электрод аммония кроме ионов аммония измеряет ионы калия, являющиеся мешающими, с коэффициентом влияния К=0,12.

Анализатор проводит учет этого влияния при выборе режима измерения канала 1- (NH4-N), а канала 2 - (К+).

При этом :

C (NH4-N) = C(NH4) - 0,12 C(K).

Это справедливо для значения рН в диапазоне (0...7,5) рН.

При рН >7,5 концентрация аммония уменьшается из-за его перехода в аммиак, до  $pH=11.5$ .

Для рН = (7,5...11,5)рН (в анализаторе не реализовано)

 $C(NH4)$ " =  $C(NH4-N)$  \*  $(0.04$  (pH $\mu$ 3M. - 7.5)).

Аналогично проводятся измерения ионов NO3-N c учетом мешающего влияния ионов Cl на работу ионоселективного электрода NO3 — режим измерения NO3-N:

 $C(NO3-N) = C(NO3) - 0.05 * C(Cl).$ 

4.2.3 Работа анализатора при потенциометрическом методе измерения активности ионов водорода такова.

При вычислении рН учитывается влияние температуры на чувствительность рН-электрода.

В общем случае рН анализируемой жидкости вычисляется по формуле:

 $pH = -(E - E_{\rm H}) / (0.1984 \, \rm S/100\%) (273.15 + t^{\circ}) + pH_{\rm H}$ 

где рН – измеренное значение рН анализируемой жидкости;

Е – значение ЭДС на выходе рН-электрода, мВ;

tº – измеренное (в режиме АТК) или заданное вручную (в режиме РТК) значение температуры, °С;

 $E_u$  – координата изопотенциальной точки рН-электрода, мВ;

 $pH_u$  – координата изопотенциальной точки р $H$ -электрода;

S – крутизна характеристики рН-электрода, %

Компенсация температурной зависимости рН при анализе особо чистой воды осуществляется по МУ 34-70-114-85.

4.2.4 Измерение ОВП, в милливольтах, производится анализатором, в качестве высокоомного милливольтметра, в режиме прямого измерения напряжения - "ОВП режим".

В общем случае ОВП анализируемой жидкости вычисляется по формуле:

$$
OBI = (E + E_{\it cp})*\frac{100\,\%}{S}
$$

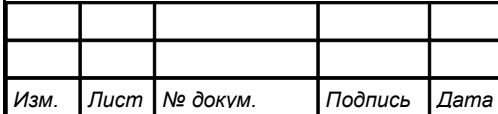

*Лист 9*

где: *ОВП* – измеренное значение ОВП анализируемой жидкости, мВ;

*Е* – значение ЭДС на выходе ЭС, мВ;

*Е ср* – потенциал электрода сравнения ЭС, мВ;

*S* – крутизна характеристики ОВП-электрода, %.

 Для измерения окислительно-восстановительного потенциала (ОВП) используется электродная система, состоящая из редоксметрического (платинового или золотого) измерительного электрода и хлорсеребряного электрода сравнения.

Изменение температуры при измерении ОВП, в пределах  $\pm$  5 °C от температуры калибровки, не учитывается.

## <span id="page-9-1"></span>**5 Указания мер безопасности**

5.1 По степени защиты от поражения электрическим током анализатор относится к классу I по ГОСТ 12.2.007.0-75.

5.2 К монтажу и обслуживанию анализатора допускаются лица, прошедшие специальное обучение по руководству по эксплуатации, ознакомленные с общими правилами по технике безопасности в электроустановках с напряжением до 1000 В, сдавшие экзамен на группу по электробезопасности не ниже III, и имеющие удостоверение установленного образца.

5.3 Анализатор должен быть заземлён.

## <span id="page-9-0"></span>**6 Подговка к работе**

6.1 Внешний осмотр.

После распаковки выявить следующие соответствия:

– анализатор должен быть укомплектован в соответствии с паспортом;

- заводской номер должен соответствовать указанному в паспорте;
- анализатор не должен иметь механических повреждений.

6.2 Порядок установки.

Подключение ЭС производится в соответствии со схемой внешних соединений (Приложение C).

6.3 Монтаж измерительного преобразователя (ИП) анализатора.

При монтаже анализатора необходимо предусмотреть следующие условия:

– место установки должно быть легко доступно для обслуживания;

– над местом установки не должно быть кранов, фланцев и трубопроводов во избежание попадания капель агрессивных растворов;

– ионоселективный электрод должен быть подготовлен в соответствии с паспортом на электрод.

– провод заземления подключить к соответствующей клемме анализатора.

– подключить питание и прогреть анализатор в течение 15 минут.

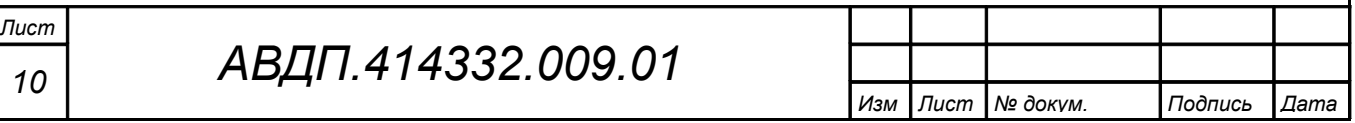

6.4 Настройка анализатора.

Анализатор поставляется настроенным в соответствии с заказом. Заводские настройки указаны в паспорте.

Анализатор с подключенным ионоселективным электродом должен быть отградуирован по стандартным растворам, приготовленным весовым методом или с применением соответствующего ГСО по типу электрода.

6.4.1 Настройка анализатора в единицах концентрации.

Настройка анализатора в единицах концентрации производится по контрольным растворам, приготовленным из стандартных образцов водных растворов контролируемого иона (ГСО).

Например: ГСО 7015-93 для ионов аммония; ГСО 7473-98 для ионов калия; ГСО 9284-2008 для ионов Ca и Mg.

## <span id="page-10-0"></span>**7 Работа с анализатором**

7.1 При включении питания анализатор автоматически переходит в режим «Измерение» и работает по ранее настроенным параметрам.

7.2 Режим «Измерение».

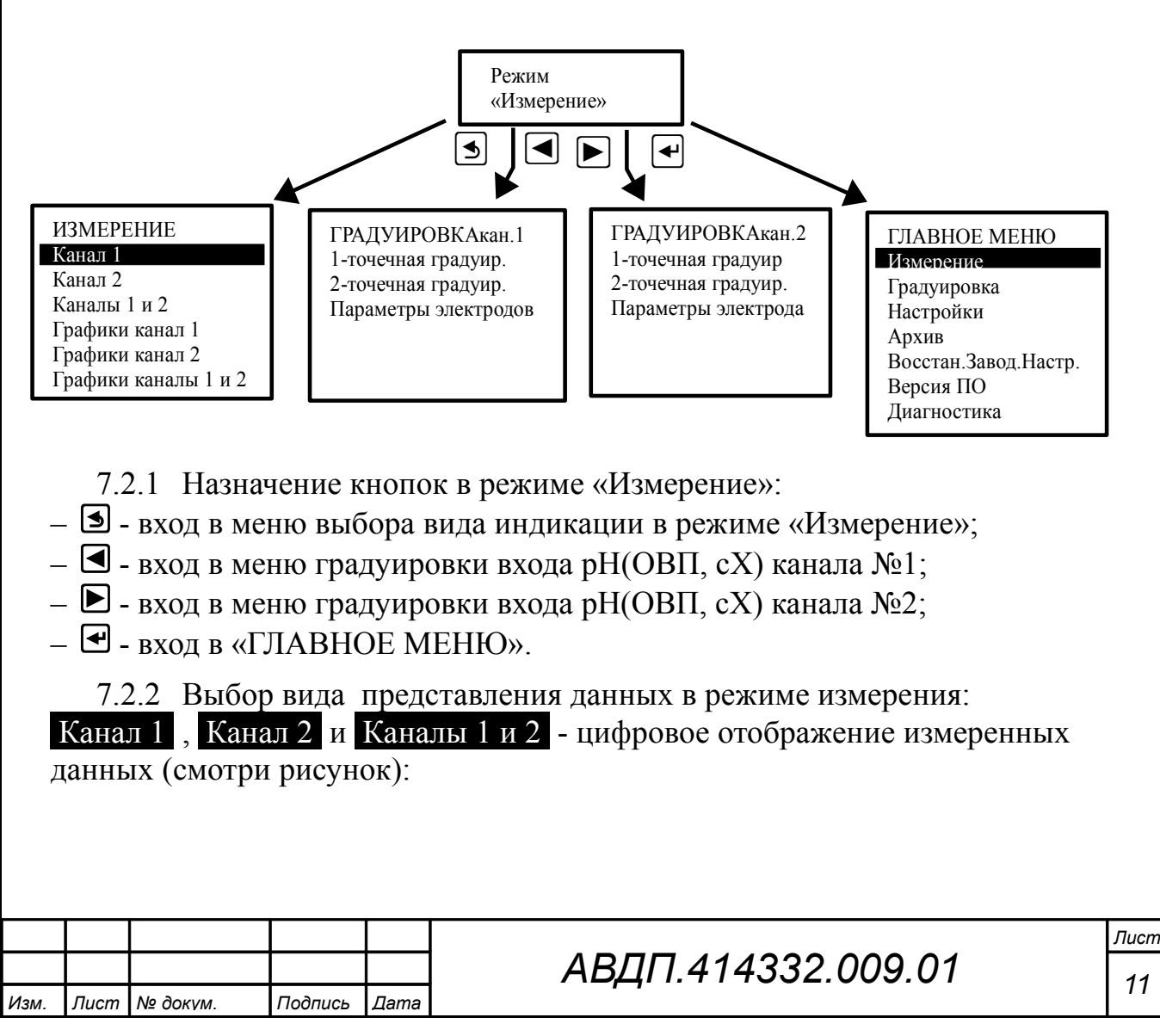

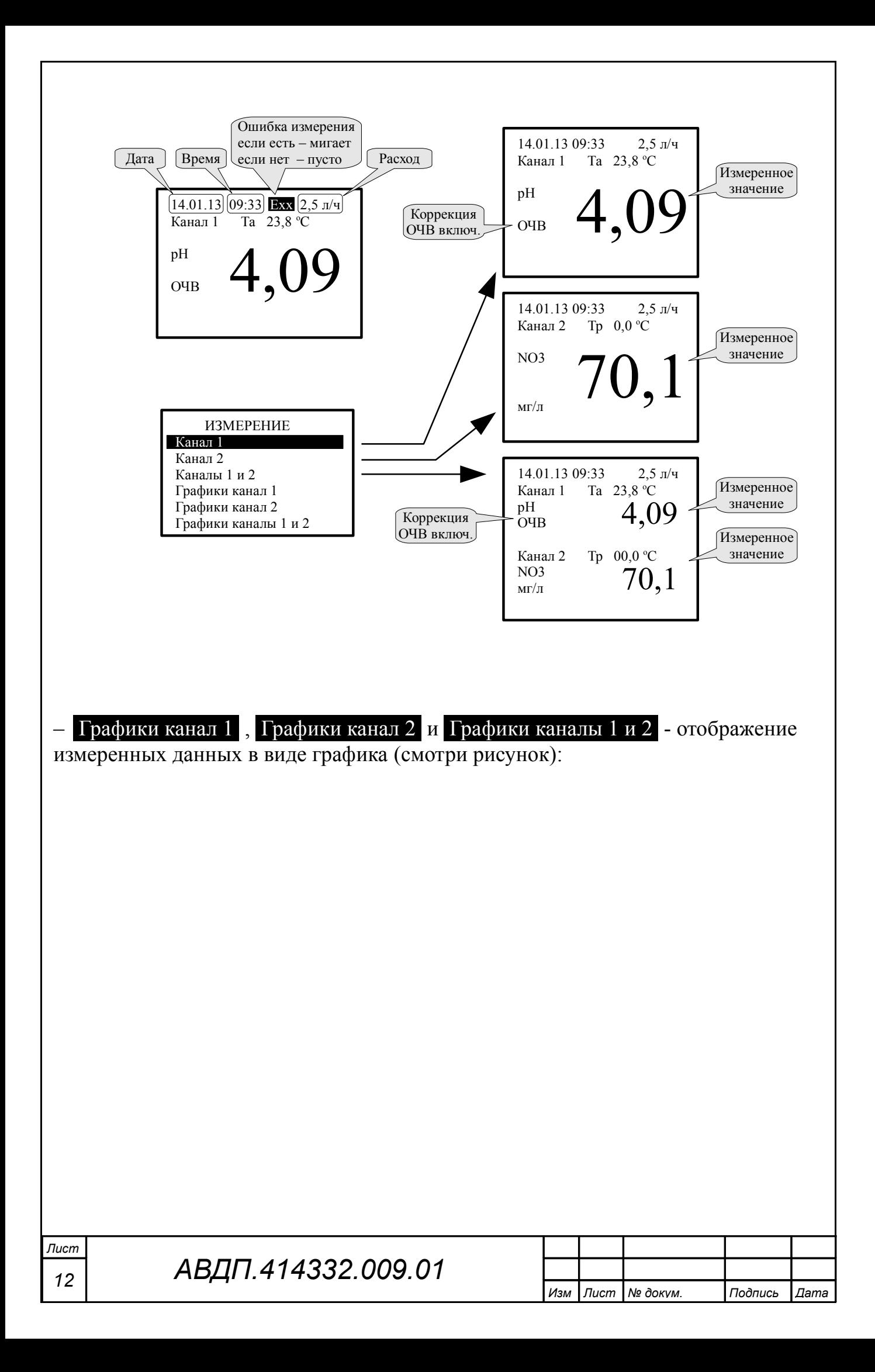

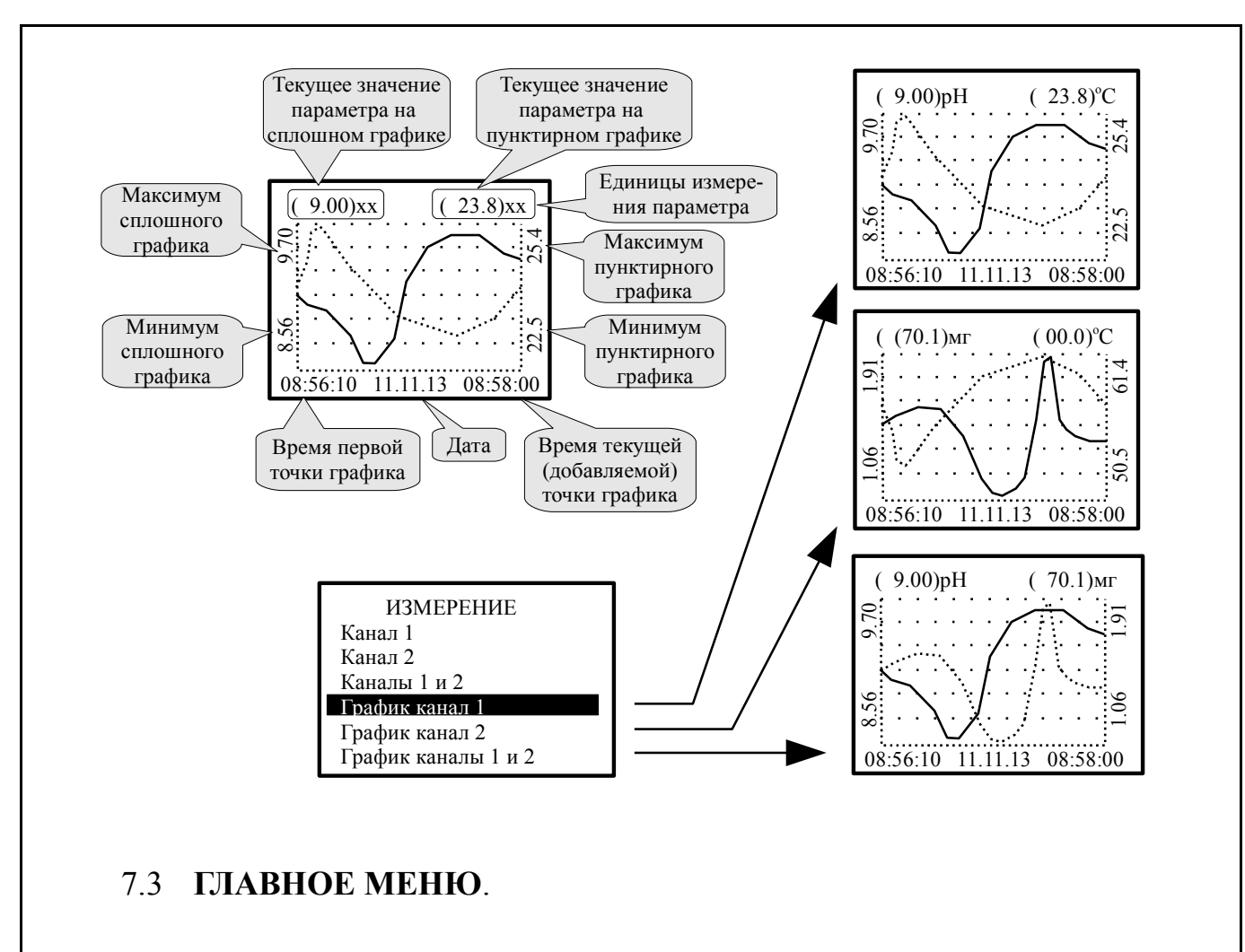

7.3.1 Вход в «ГЛАВНОЕ МЕНЮ» производится при нажатии кнопки }

7.4 Меню «Градуировка».

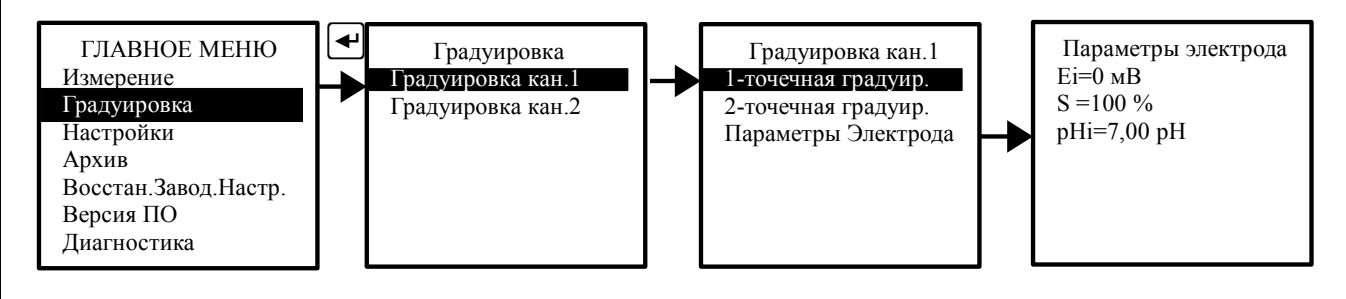

В этом меню производится одноточечная или двухточечная градуировка первого или второго канала анализатора, также можно просмотреть текущие параметры электрода.

## 7.5 Меню «Настройки»

В меню устанавливаются параметры «Вход1», «Вход 2», «Термокомпенсация канал 1», «Термокомпенсация канал 2», «График», «Дискретные выходы», «Светодиоды», «Аналоговые выходы», «Интерфейс», «Дата и время», «Сигнализация звуком», «Очистка датчиков».

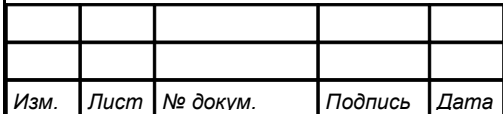

## *АВДП.414332.009.01*

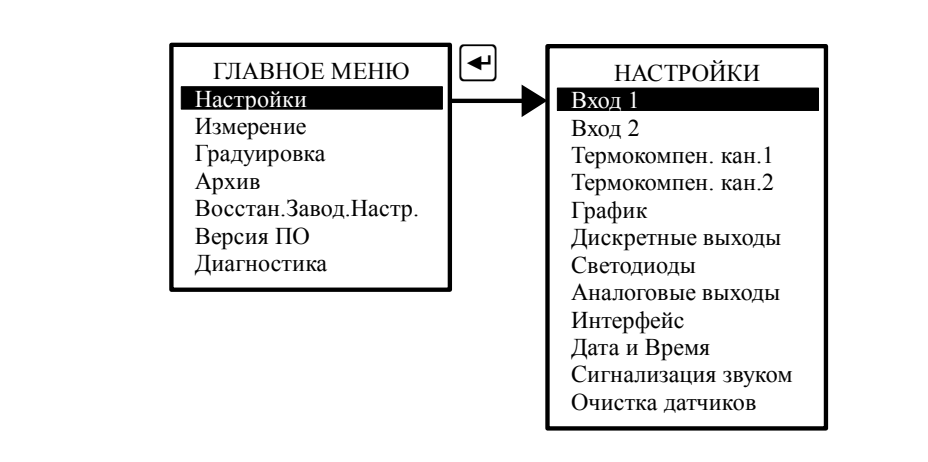

7.5.1 Подменю «Вход 1».

В меню «Вход 1» - «Вид измерения» устанавливается:

– **рН**, измерение активности ионов водорода;

– **рН ОЧВ**, измерение рН с термокомпенсацией особо чистой воды;

– **ОВП**, измерение окислительно-восстановительного потенциала;

– **ЭДС**, измерение эдс электродной системы анализатора;

– измерение концентрации ионов: Ca++ + Mg++, NH3+, NH4+, Ca++, CO3--,

Cl-, Cu++, CN-, F-, Pb++, NO3-, NO2-, ClO4-, K+, Ag+/SO4-, I-, Na+, X-, X--,  $X^{+}$ ,  $X^{++}$ , NH4-N (с учетом мешающего иона  $K^{+}$ , измеряемого в канале 2), NO3-N ( с учетом мешающего иона Cl-, измеряемого в канале 2).

В меню «Вход 1»- «Параметры электрода» устанавливаются:

– Еi (мВ) - просмотр и корректировка параметра pН-электрода первого канала **Ei** в милливольтах.

– Крутизна S(%) - просмотр и корректировка параметра pН-электрода первого канала **S** в процентах.

 $p\text{Hi} (p\text{Xi})$  - просмотр и корректировка параметра  $p\text{Hi}(p\text{Xi})$ -электрода первого канала в единицах pН(pX).

В меню «Вход1»- «Параметры фильтрации» устанавливается:

– Время уср.малого сиг и Время уср.больш. сиг - просмотр и корректировка времени усреднения малого (например, 10 с) и большого (например, 5 с) сигналов в секундах.

– Порог большого сигн. - просмотр и корректировка порога перехода от фильтрации малого сигнала к большому в единицах измеряемого параметра, (например, 0,50 рН).

 Аналогично настраиваются параметры второго канала анализатора — меню «Вход 2».

В меню «Вход1»- «Единицы измерения» устанавливается:

- Активность рХ измерение в рХ(рН);
- Конц.ионов моль/л измерение в моль/л;
- Конц.ионов г/л измерение в г/л;

*Лист*

– Конц.ионов г-экв/л- измерение в г-экв/л.

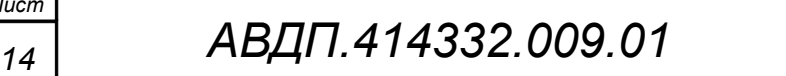

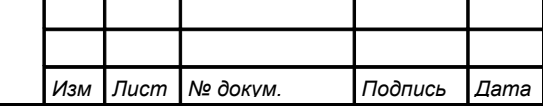

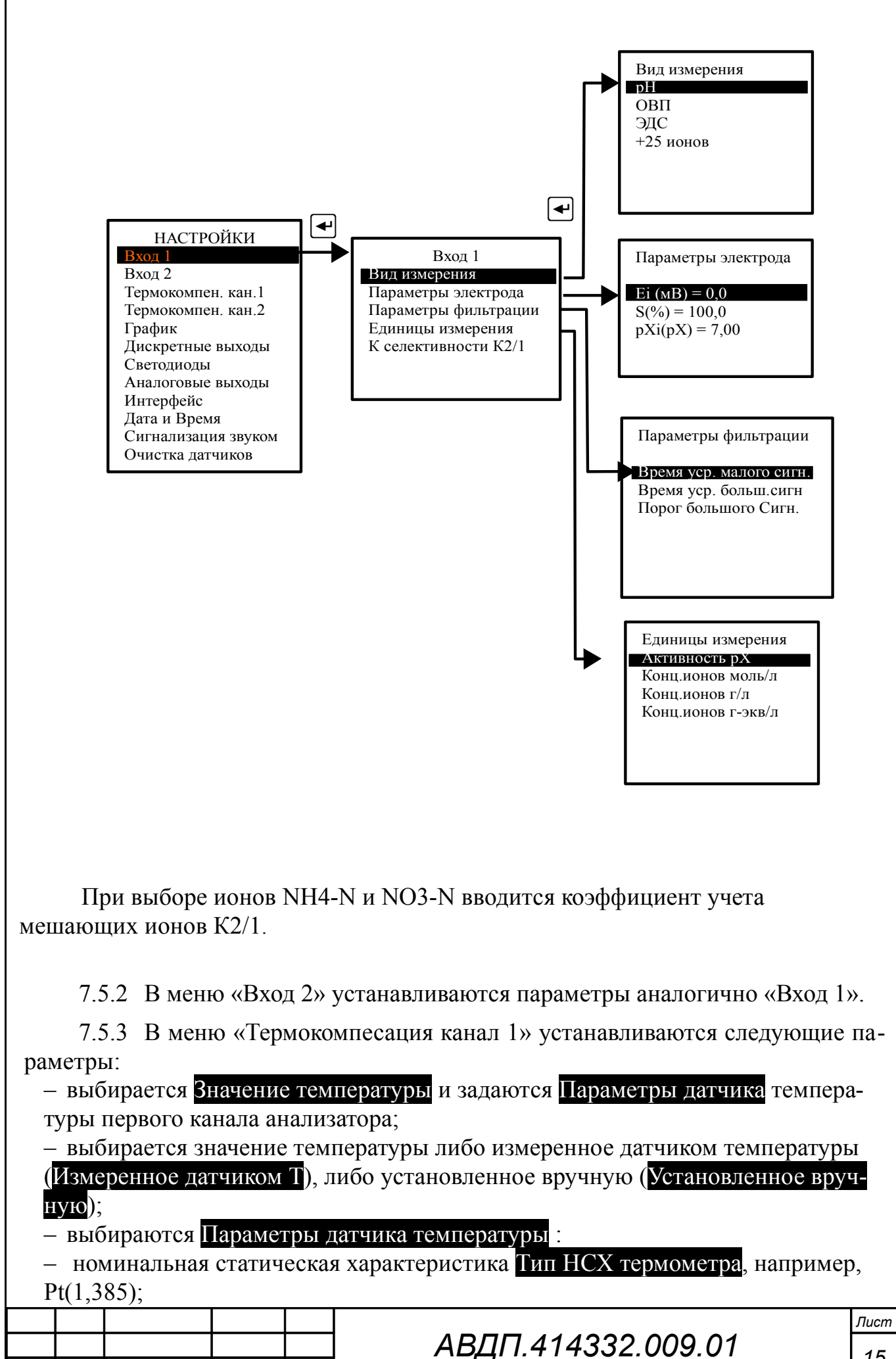

*Изм. Лист № докум. Подпись Дата*

*<sup>15</sup>*

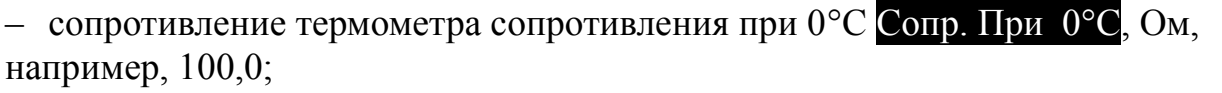

– корректирующее значение температуры, например, при влиянии сопротивления проводов при двухпроводном подключении Коррекц. Темпер. °С, например, 0,0;

– время усреднения показаний температуры Время усреднения в секундах, например, 05.

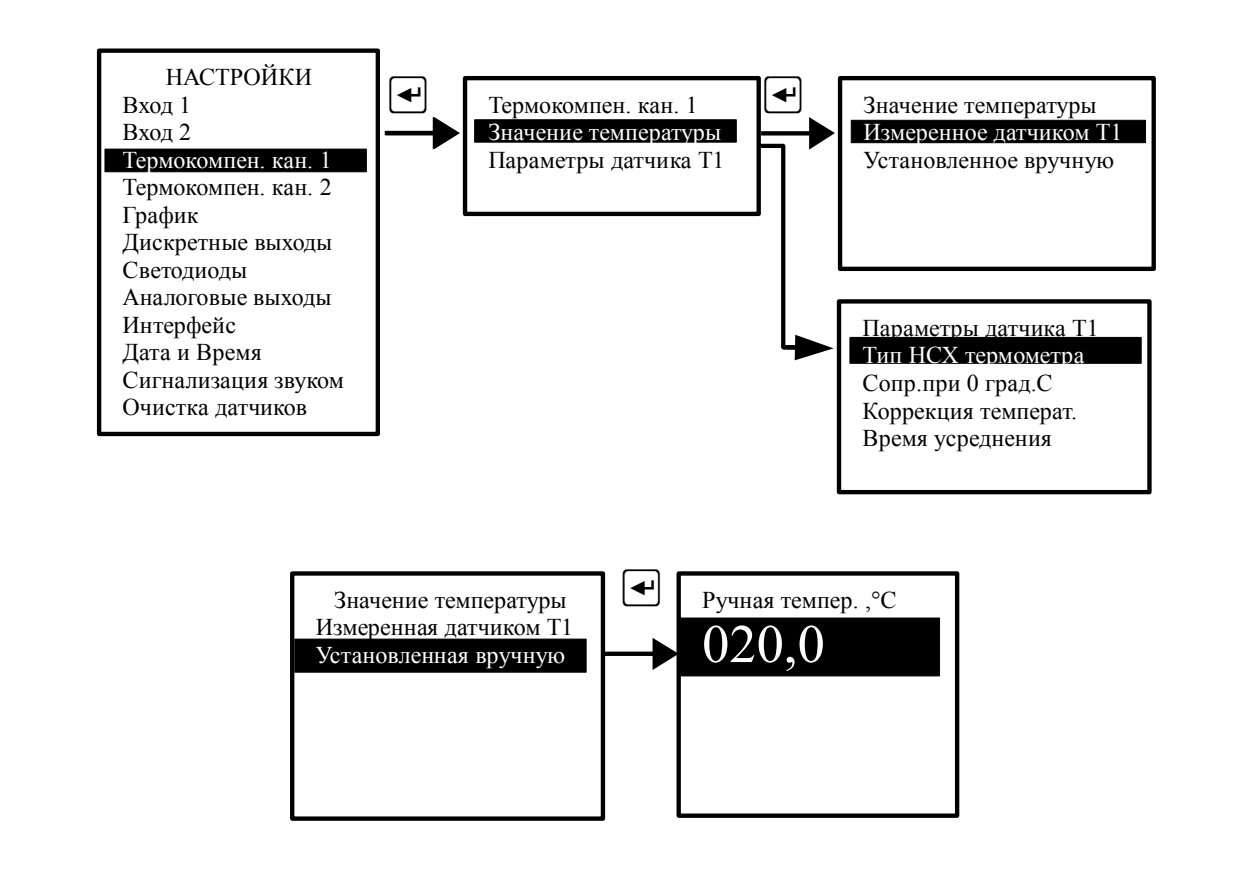

7.5.4 Подменю «Термокомпенсация канал 2» изменяется аналогично каналу 1. Дополнительно во втором канале задается температура первого канала.

7.5.5 Подменю «График».

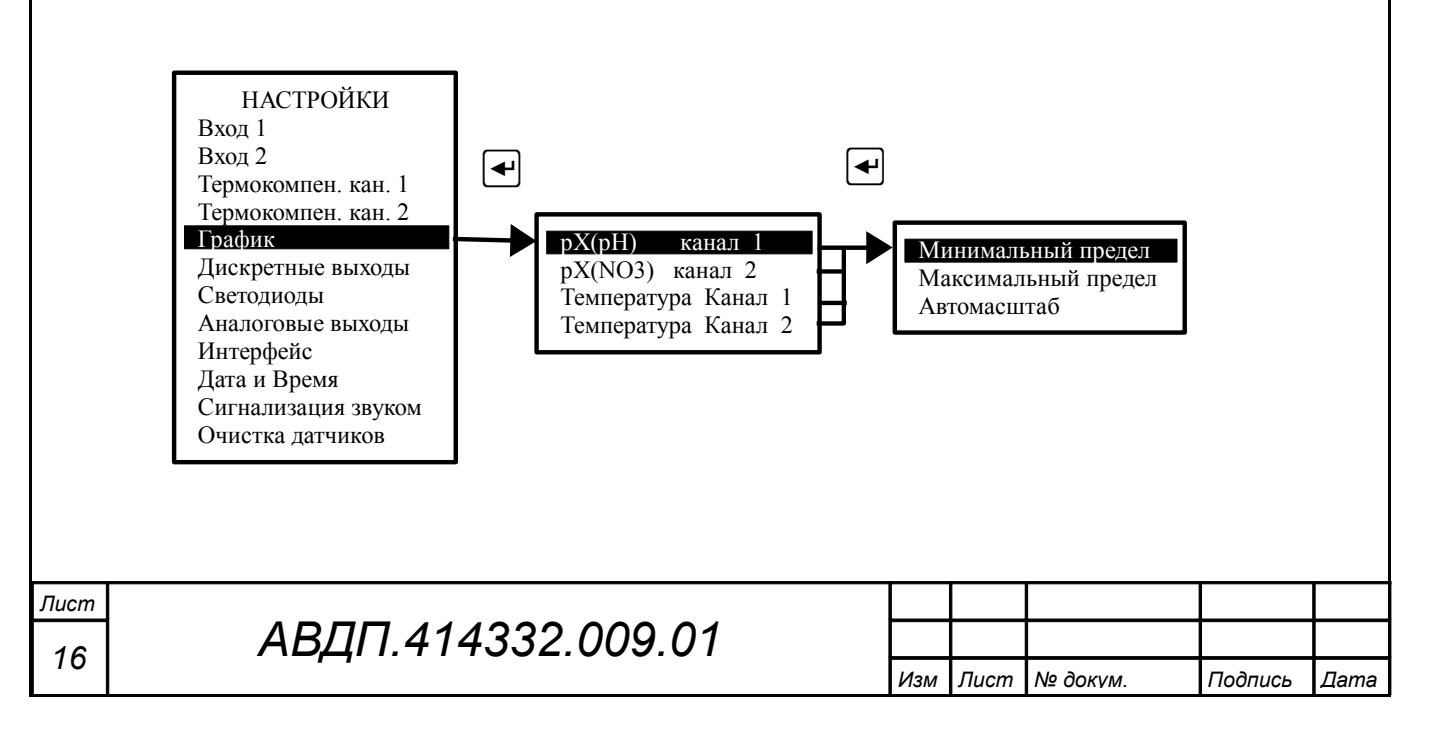

В этом режиме выбираются параметры масштабирования для каждого измеряемого параметра, например: рН - канал 1, NO3 - канал 2, Температура канал 1 и Температура канал 2. Для каждого параметра устанавливается минимальный и максимальный пределы для вывода тренда на индикатор. При выборе режима Автомасштаб минимальный и максимальный пределы определяются автоматически.

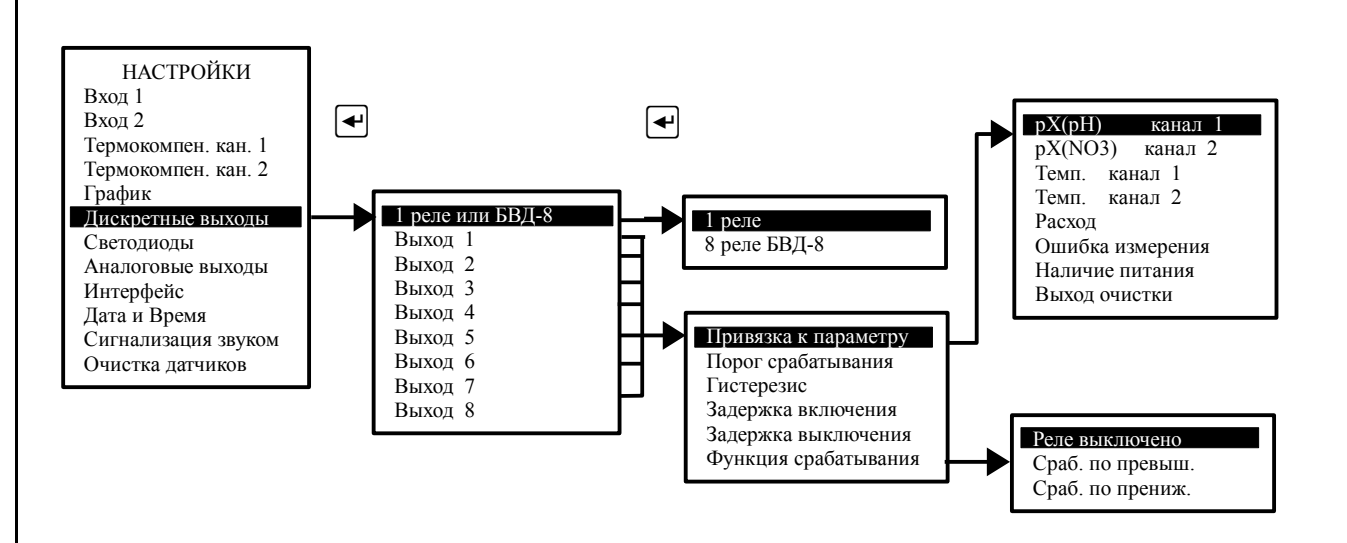

7.5.6 Подменю «Дискретные выходы».

Для каждого дискретного выхода настраиваются такие параметры, как: привязка к параметру, порог срабатывания, гистерезис, задержки включения и выключения, функция срабатывания.

При включении дискретного выхода с одним реле доступен один дискретный выход с параметрами коммутации =100 В, 150 мА.

При включении блока БВД-8 доступны восемь дискретных выходов с параметрами коммутации  $\sim$  240 B, 3 A.

7.5.7 Подменю «Светодиоды».

В этом режиме для каждого из четырёх светодиодов, расположенных на передней панели анализатора, устанавливаются порог срабатывания, функция срабатывания, привязка к параметру.

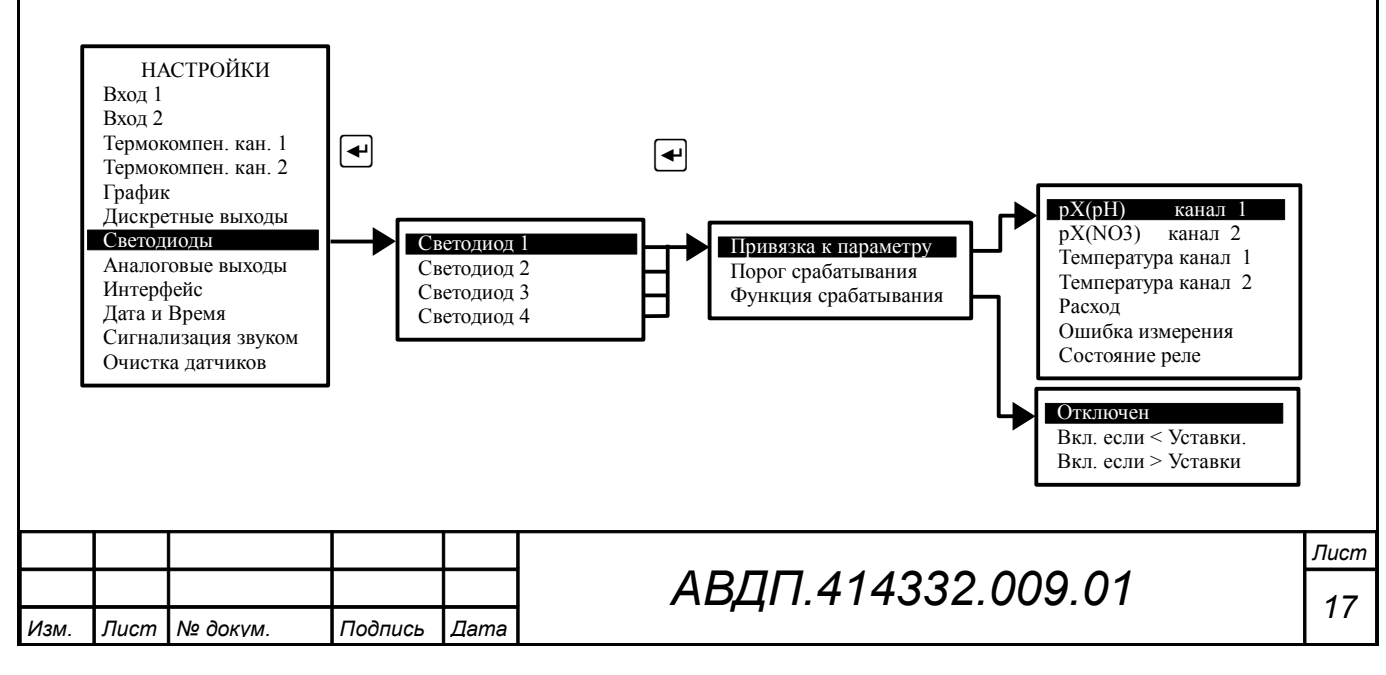

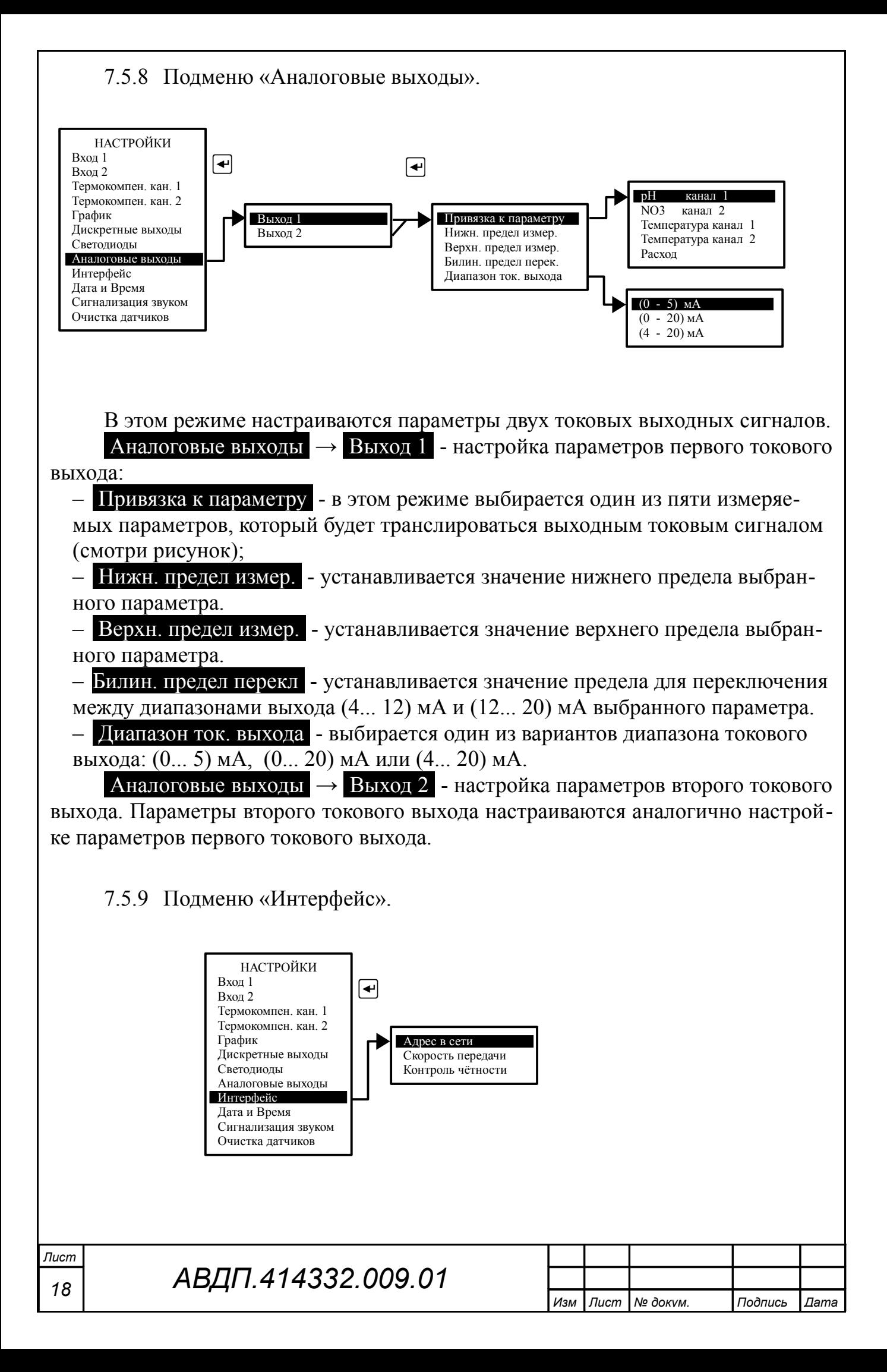

В этом режиме настраиваются параметры интерфейса: Адрес в сети, Скорость передачи и Контроль чётности.

7.5.10 Подменю «Дата и время».

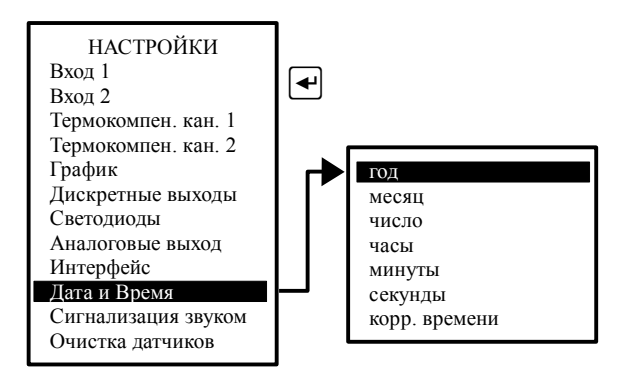

В этом режиме устанавливаются текущие год, месяц, число, часы и минуты для работы встроенных часов реального времени, а также суточная коррекция часов.

7.5.11 Подменю «Сигнализация звуком».

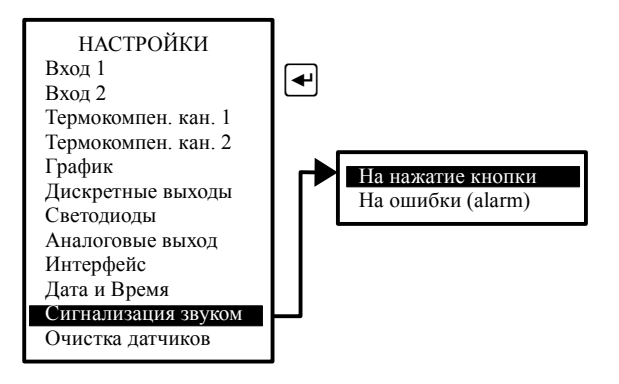

В этом режиме настраивается звуковая сигнализация:

– На нажатие кнопки - при включении этого режима при нажатии на кнопки передней панели анализатора будут слышны короткие звуковые сигналы. – На ошибки (alarm) - при включении этого режима включается звуковая сигнализация (прерывистый звуковой сигнал), если возникает диагностируемая анализатором ошибка.

7.5.12 Подменю «Очистка датчиков»

В этом режиме настраивается режим очистки датчиков:

– **Период запуска** - уставка таймера запуска цикла очистки (0... 24 ч) с шагом

1 час, если задано значение «0», то очистка по таймеру будет выключена;

– **Длительность** - уставка таймера длительности импульса очистки

 $(0,1... 60 c)$ ;

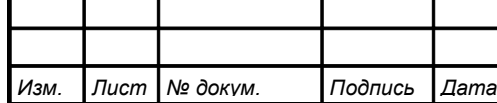

# *АВДП.414332.009.01*

*Лист 19*

– **Время удерж. измер.** - уставка таймера удержания измеренных значений при и после очистки до стабилизации показаний;

– **Ручное управление** - принудительное (ручное) включение очистки.

Новый период запуска вступает в силу после окончания отработки текущего (ранее установленного) значения.

Новые значения длительности очистки и времени удержания измеренного значения, изменённые во время исполнения этих операций, вступают в силу после окончания отработки текущих (ранее установленных) значений.

Установка режима «Ручное управление» не отменяет циклическую очистку, но ручное включение очистки перезапустит таймер цикла очистки.

Например, анализатор работает с установленными параметрами очистки:

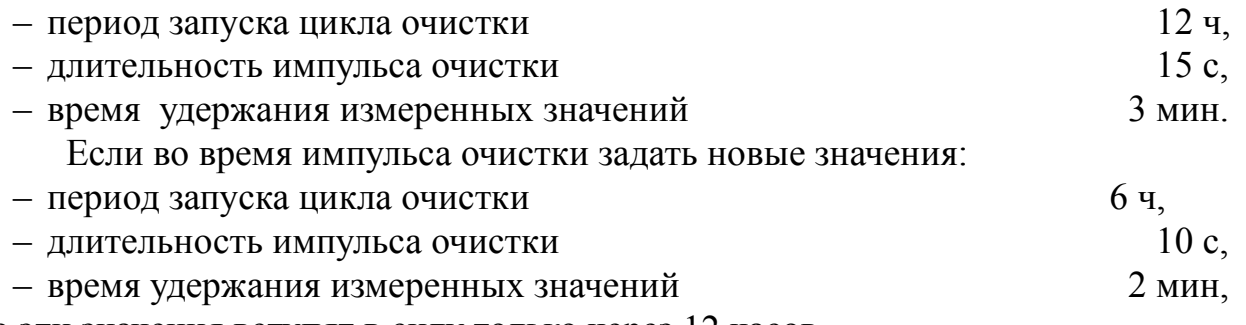

то эти значения вступят в силу только через 12 часов.

А если в этот период включить режим «Ручное управление», запустить и остановить очистку вручную, то перезапустится таймер запуска цикла очистки и новые значения длительности импульса очистки и времени удержания измеренных значений вступят в силу через 6 часов.

7.6 Меню «АРХИВ».

В этом режиме осуществляется просмотр и настройка просмотра архива. **Просмотр архива** - в этом режиме просматривается архив. Правая кнопка позволяет переключать режим управления маркером: кнопками  $\Box$  и  $\Box$  либо изменяется интервал дискретности по времени, либо перемещается маркер, указывающий на время просмотра и значения измеряемых параметров в это время.

– Линия тренда N1 - в этом режиме выбирается параметр, который будет изображаться *сплошной* линией.

– Линия тренда N2 - в этом режиме выбирается параметр, который будет изображаться *прерывистой* линией.

– Масштабирование - в этом режиме для каждого измеряемого параметра задаются минимальный и максимальный пределы для вывода тренда на индикатор. При выборе режима Автомасштаб минимальный и максимальный пределы определяются автоматически.

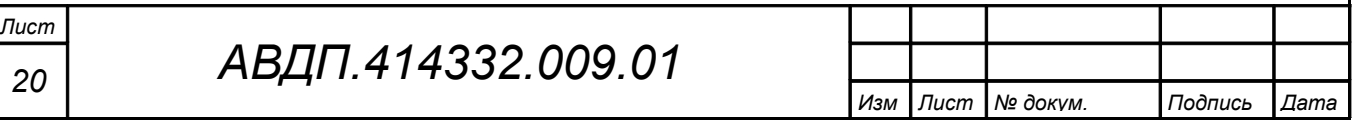

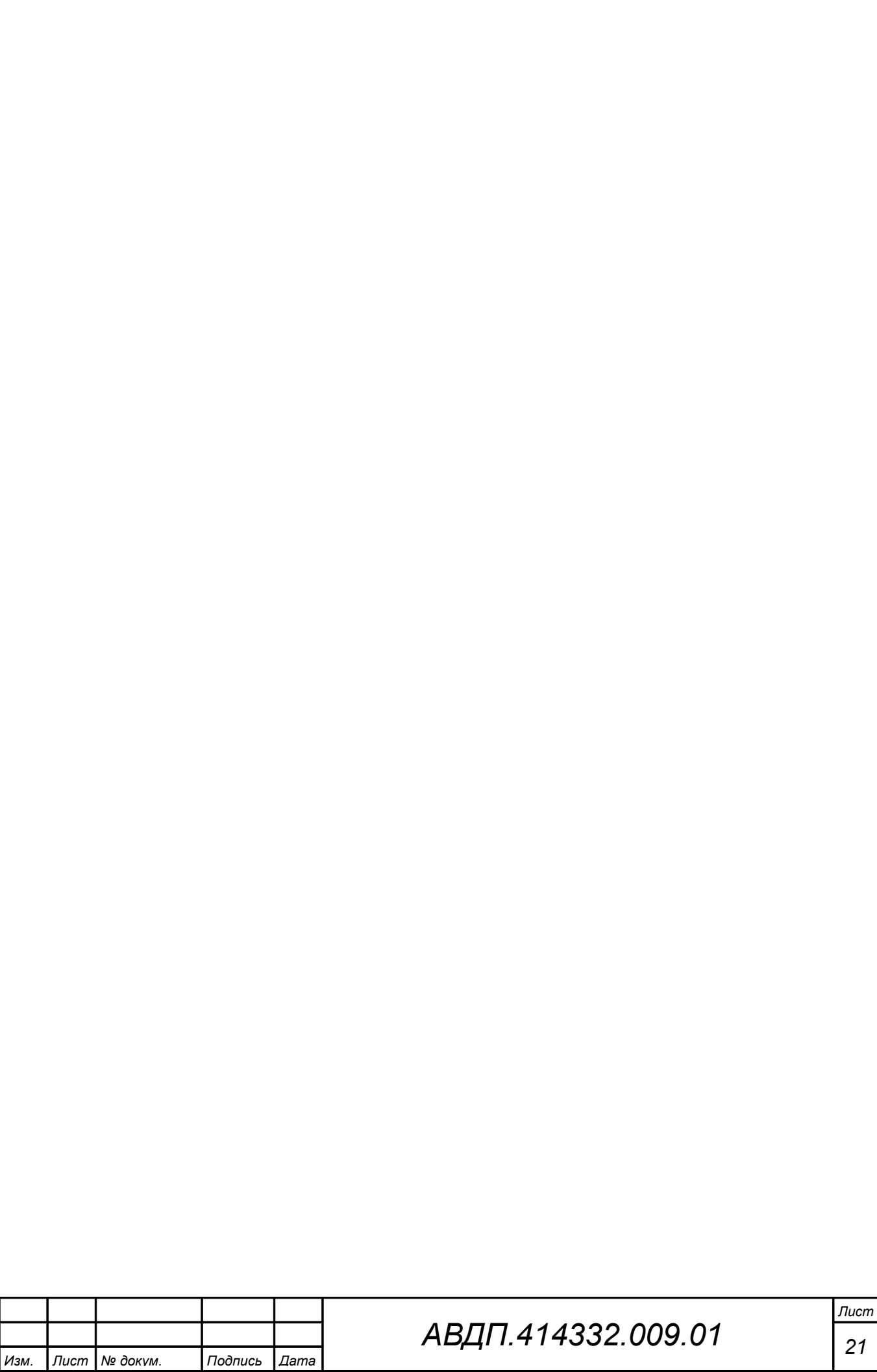

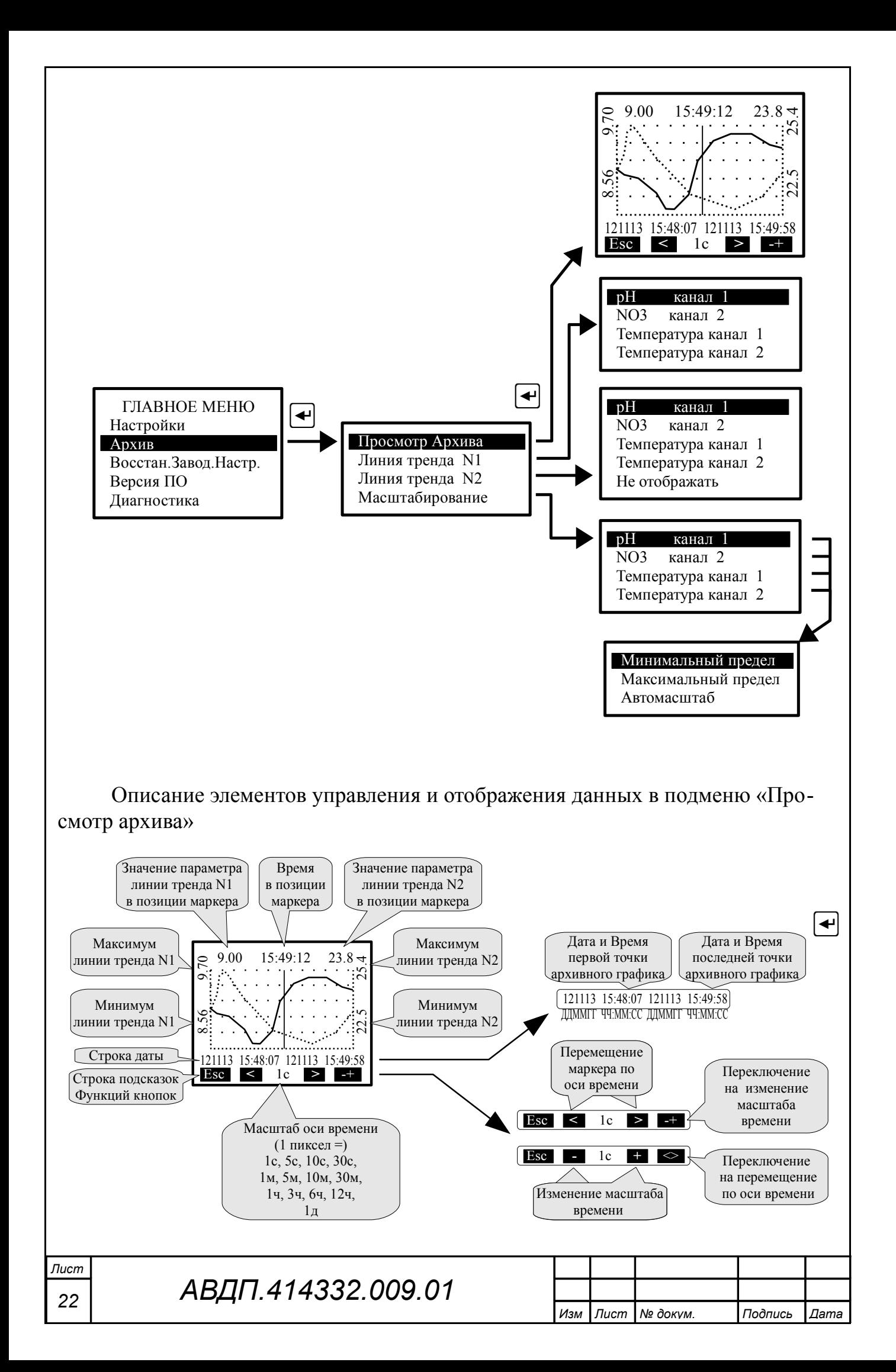

7.7 Меню «ВОССТАН.ЗАВОД.НАСТР.»

В этом режиме можно восстановить настройки анализатора, установленные на предприятии изготовителе.

7.8 Меню «ВЕРСИЯ ПО».

Анализатор ионов АИ-9102 V01.01.01 Дата компиляции: 27.01.2017 15:36

В этом режиме можно просмотреть версию программного обеспечения «АИ-9102», установленную в данном анализаторе.

7.9 Меню « Диагностика».

В этом режиме можно прочитать ошибки, которые диагностируются анализатором:

- Внутренняя ошибка 1;
- Внутренняя ошибка 2;
- Нет связи с БВД8 ;
- Неиспр. датч. темп. 1 (2).

При отсутствии ошибок на дисплей выводится сообщение: Ошибок не обнаружено.

7.10 Меню «Градуировка»

7.10.1 Градуировка первого канала.

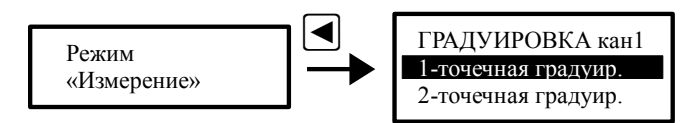

При нажатии кнопки  $\blacksquare$  анализатор переходит в режим градуировки электродной системы, подключенной к первому каналу анализатора. Градуировка производится по буферным растворам рН (ОВП) или контрольным растворам, приготовленным по документам на используемые ионоселективные электроды.

Выбирается одноточечная (по одному буферному или контрольному раствору) или двухточечная (по двум буферным или контрольным растворам) градуировка. При одноточечной градуировке производится определение нового значе-

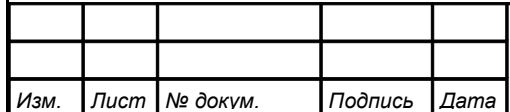

ния **Еi** (**Е**см), при этом параметр **S** остаётся прежним. При двухточечной градуировке определяются новые значения параметров **Е<sup>i</sup>** (**Е**см) и **S**.

После выбора типа градуировки и нажатия на кнопку  $\bigoplus$ , на дисплее появляются параметры предыдущих измерений первого буферного раствора (буфера): температура, значение буфера, ЭДС электродной системы.

В нижней части дисплея появляются четыре поля, в которых указано функциональное назначение соответствующих (расположенных ниже) кнопок передней панели анализатора.

При нажатии на вторую кнопку ( **Измер** ) на дисплее появляются параметры температуры и ЭДС, измеряемые в данный момент по раствору **Буфер 1** .

Значение буфера рН(ОВП) определяется анализатором автоматически (**автоопределение**) из ряда **1,65** рН, **4,01** рН, **6,86** рН, **9,18** рН, **12,43** рН (**298** мВ, **605** мВ) или задаётся **вручную**. Чтобы выбрать режим задания буфера необходимо нажать кнопку **Буфер** и выбрать соответствующее значение буфера или в режиме **Пользовательский** набрать значение буфера первой точки градуировки вручную.

После установления стабильных не меняющихся показаний для сохранения результатов измерения необходимо нажать кнопку **Сохр** . Затем для прохождения дальнейшей градуировки необходимо нажать кнопку **>>** .

При одноточечной градуировке на дисплее появится **Результат градуировки Е<sup>i</sup>** (**Е**см). Если значение этого параметра выходит за пределы установленных границ, то на дисплее появится предупреждение **Результат градуировки ошибочный!!!**. Можно сохранить результат градуировки, нажав кнопку **Сохр.?** или отказаться от этого результата градуировки, нажав кнопку **>>** и вернувшись к началу градуировки.

При двухточечной градуировке после сохранения результатов измерения по первому буферу при нажатии на кнопку **>>** анализатор переходит к работе с раствором **Буфер 2** . Градуировка по второму буферному раствору происходит аналогично градуировке по первому буферному раствору.

После градуировки по второму буферному раствору и нажатии на кнопку **>>** на дисплее появится **Результат градуировки Е<sup>i</sup>** (**Е**см) и **S**. Если значение этих параметров выходят за пределы установленных границ, то на дисплее появится предупреждение **Результат градуировки ошибочный!!!** . Можно сохранить результат градуировки, нажав кнопку **Сохр.?** или отказаться от этого результата градуировки, нажав кнопку **>>** и вернувшись к началу градуировки.

7.10.2 Градуировка второго канала.

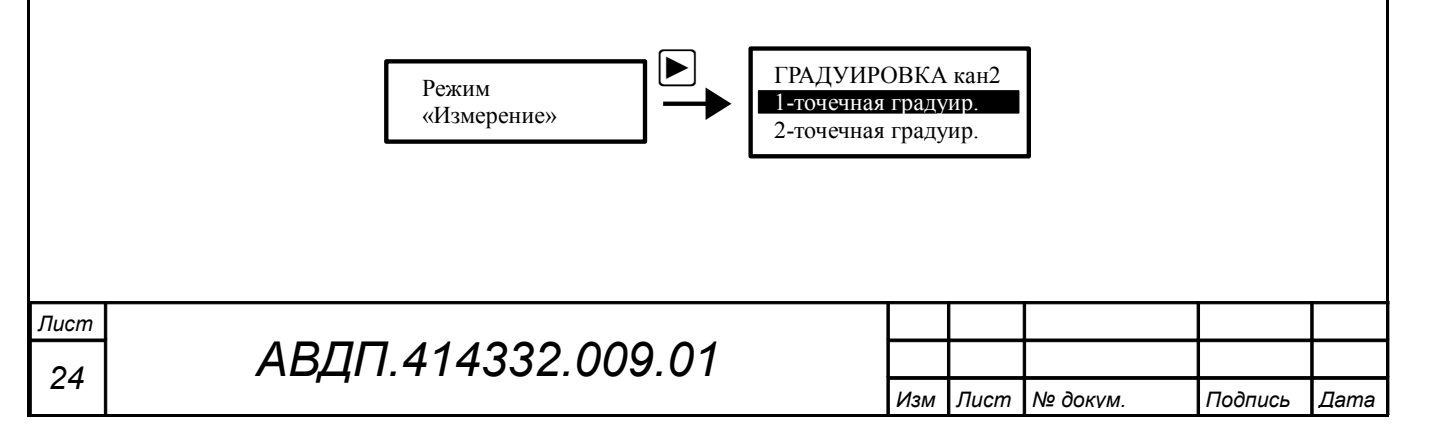

При нажатии кнопки  $\blacktriangleright$  анализатор переходит в режим градуировки электродной системы, подключенной к второму каналу анализатора.

Градуировка второго канала анализатора производится аналогично градуировке первого канала.

Алгоритм ввода числовых значений при задании буфера.

Ввод числовых значений буфера( других параметров иономера) осуществляется поразрядно. Выбор десятичного разряда, значение которого надо изменить, осуществляется кнопкой  $\blacksquare$ . Корректируемый разряд отображается в мигающем режиме.

Для изменения значения выбранного разряда необходимо нажимать кнопку ч, при этом значение каждого разряда (кроме старшего) будет изменяться циклически по порядку 0, 1, … , 9, 0 и так далее. При изменении старшего разряда значение изменяется циклически по порядку  $0, 1, \ldots, 9, -9, -8, \ldots, -1, 0, 1$  и так далее (если это допускается для данного параметра).

Для выхода из режима «Градуировка» и перехода в режим «Измерение» необходимо нажать кнопку  $\Box$ .

#### <span id="page-24-0"></span>**8 Возможные неисправности и способы их устранения**

В режиме измерения в верхней строке экрана анализатора при наличии диагностируемой ошибки появляется мигающий код ошибки, например, **Е10**. Чтобы определить, что это за ошибка, необходимо войти в ГЛАВНОЕ МЕНЮ (кнопка }) и выбрать режим ДИАГНОСТИКА.

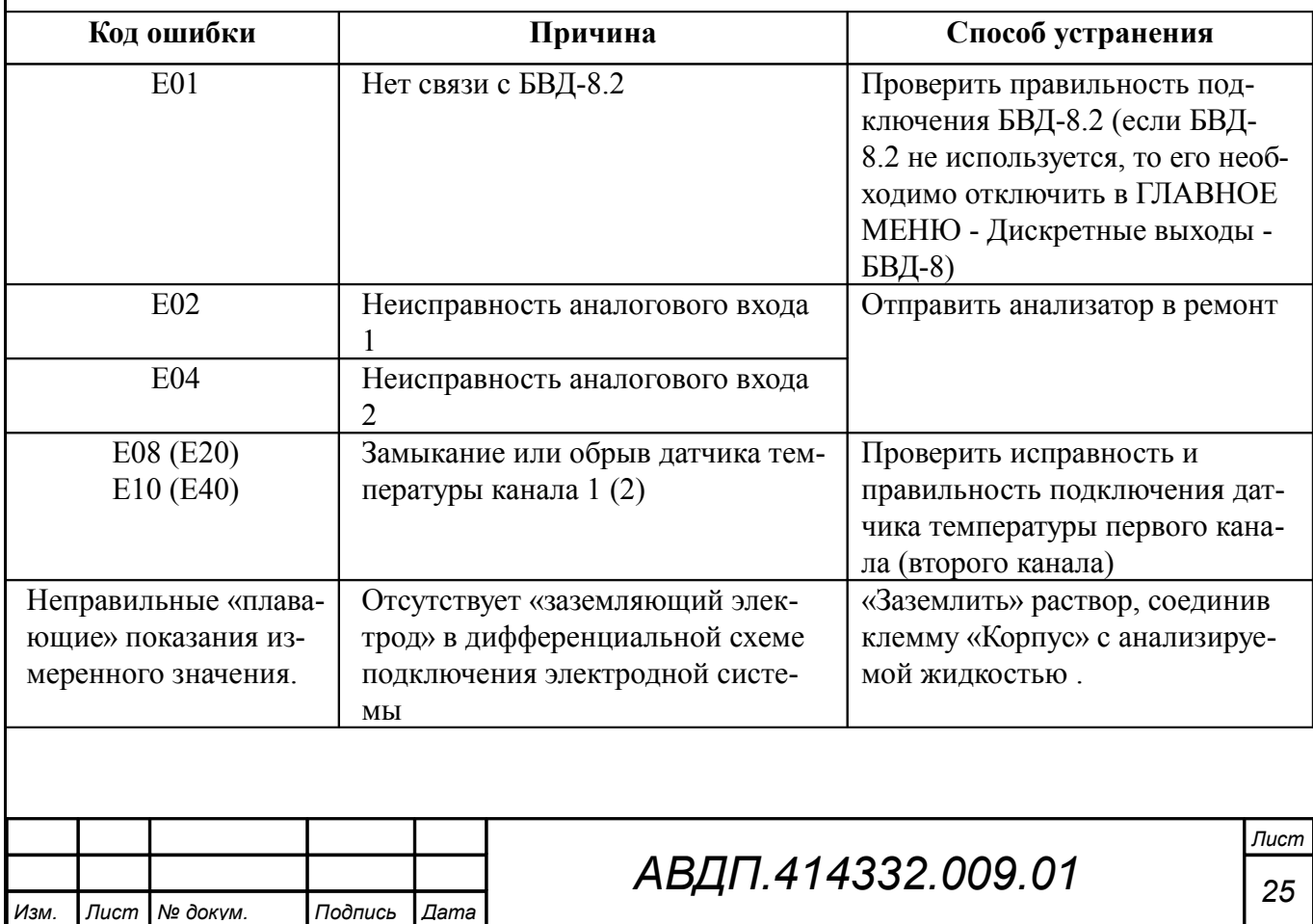

#### <span id="page-25-1"></span>**9 Техническое обслуживание**

Техническое обслуживание анализатора заключается в периодической чистке его электродов от загрязнений, в периодической поверке и градуировке по буферным или контрольным растворам.

Межповерочный интервал – один год.

Обслуживание электродов.

Со стеклянной рН-чувствительной мембраной следует обращаться осторожно и беречь её от повреждений.

Предпосылкой для безупречной работы рН-электрода является наличие водосодержащего, так называемого, вымоченного слоя на поверхности стеклянной мембраны. Если электрод продолжительное время хранился в сухом виде, то перед измерениями его необходимо соответствующим образом подготовить. Для этого его чувствительную часть погружают в 3 моль/л раствор KCl и вымачивают в течение суток. Рекомендуется при хранении электрода на стеклянную мембрану надеть комплектный колпачок, предварительно заполненный 3 моль/л раствором KСl.

Оседающие на поверхности мембраны электрода загрязнения необходимо удалять. Если осторожное протирание мягкой и влажной фильтровальной бумагой или бумажным полотенцем не приводит к успеху, то в зависимости от вида загрязнений можно использовать различные химические методы (мягкие средства для очистки стекла, лабораторные детергенты, ацетон, спирт, не концентрированные кислые растворы, как, например, десятипроцентная соляная кислота). Ни в коем случае нельзя использовать для чистки мембраны абразивные чистящие средства.

Электроды необходимо обслуживать в соответствии с инструкциями, приведенными в эксплуатационной документации на электрод.

#### <span id="page-25-0"></span>**10 Маркировка, упаковка, транспортирование и хранение**

На передней панели анализатора указано:

- название предприятия-изготовителя (или торговый знак);
- условное обозначение;
- знак утверждения типа средств измерений;
- заводской номер и год выпуска;
- обозначение единичных индикаторов и кнопок управления.

На обратной стороне крышки клеммного отсека приведена схема подключения внешних цепей.

Прозрачная крышка корпуса и крышка клеммного отсека могут быть опломбированы для предотвращения несанкционированной настройки и вмешательства, которые могут привести к искажению результатов измерений.

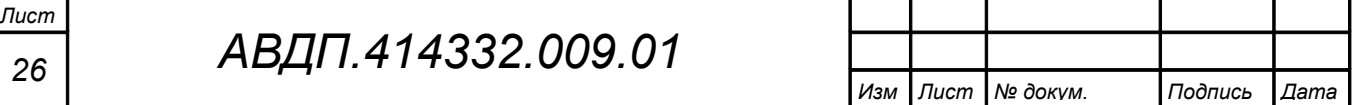

Анализатор и документация помещаются в чехол из полиэтиленовой плёнки и укладываются в картонные коробки.

Анализаторы транспортируются всеми видами закрытого транспорта, в том числе воздушным, в отапливаемых герметизированных отсеках в соответствии с правилами перевозки грузов, действующими на данном виде транспорта.

Транспортирование анализаторов осуществляется в деревянных ящиках или картонных коробках, допускается транспортирование анализаторов в контейнерах.

Способ укладки анализаторов в ящики должен исключать их перемещение во время транспортирования.

Во время погрузочно-разгрузочных работ и транспортирования, ящики не должны подвергаться резким ударам и воздействию атмосферных осадков.

Срок пребывания анализаторов в соответствующих условиях транспортирования – не более шести месяцев.

Анализаторы должны храниться в отапливаемых помещениях с температурой (**5... 40**) ºС и относительной влажностью не более 80 %.

Воздух помещений не должен содержать пыли и примесей агрессивных паров и газов, вызывающих коррозию деталей анализаторов.

Хранение анализаторов в упаковке должно соответствовать условиям 3 по ГОСТ 15150-69.

#### <span id="page-26-1"></span>**11 Гарантии изготовителя**

Изготовитель гарантирует соответствие анализатора требованиям технических условий при соблюдении потребителем условий эксплуатации, транспортирования и хранения, установленных настоящим РЭ.

Гарантийный срок эксплуатации устанавливается 18 месяцев со дня ввода в эксплуатацию, но не более 24 месяцев со дня отгрузки потребителю.

В случае обнаружения потребителем дефектов при условии соблюдения им правил эксплуатации, хранения и транспортирования в течение гарантийного срока, предприятие-изготовитель безвозмездно ремонтирует или заменяет анализатор.

#### <span id="page-26-0"></span>**12 Сведения о рекламациях**

При отказе в работе или неисправности анализатора по вине изготовителя неисправный анализатор с указанием признаков неисправностей и соответствующим актом направляется в адрес предприятия-изготовителя:

600016, г. Владимир, ул. Б. Нижегородская, д. 77, ЗАО «НПП «Автоматика», тел.: (4922) 47-52-90, факс: (4922) 21-57-42. e-mail: market@avtomatica.ru http://www.avtomatica.ru

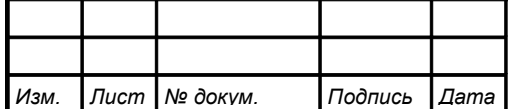

*АВДП.414332.009.01* 

<span id="page-27-0"></span>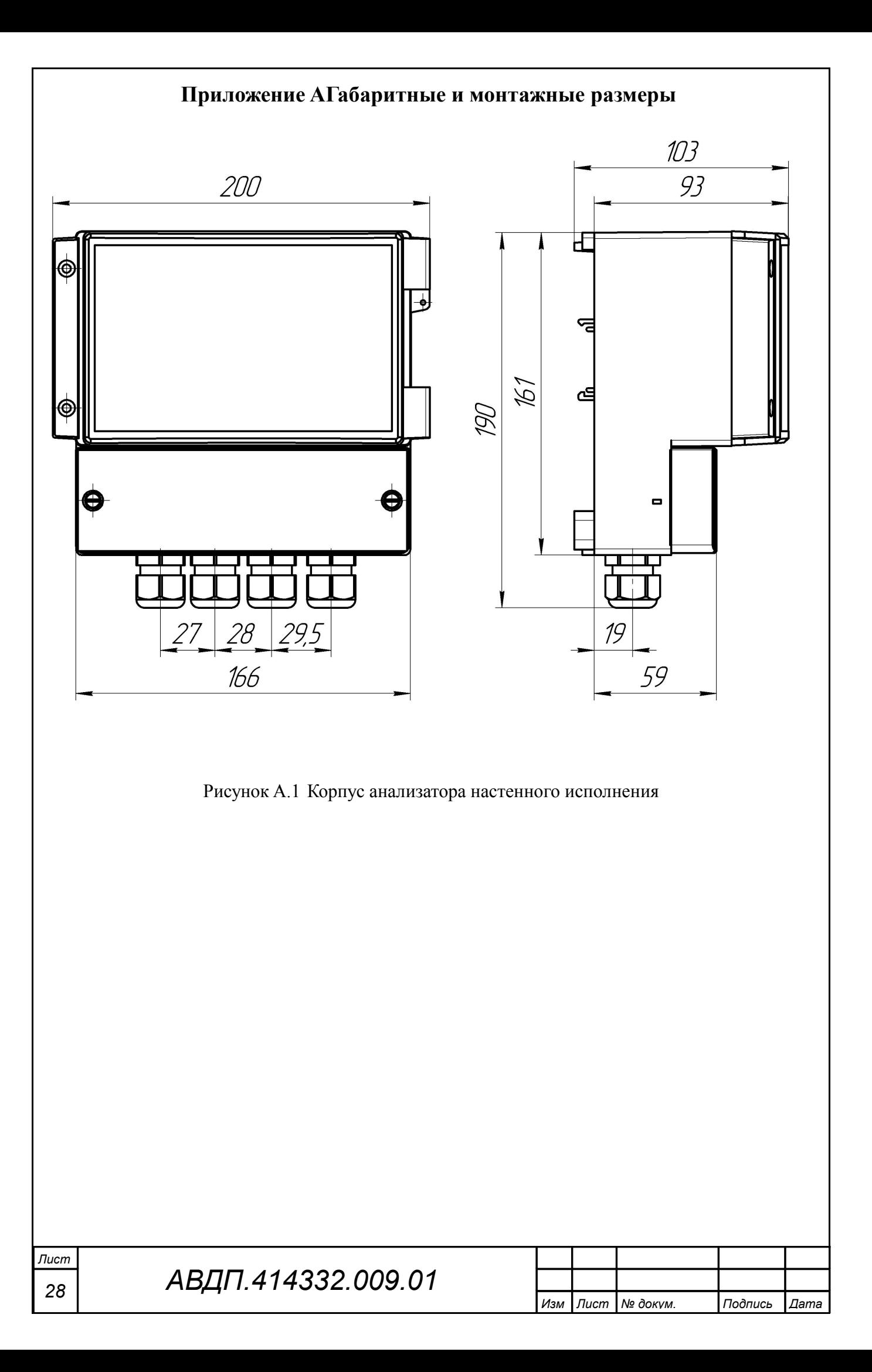

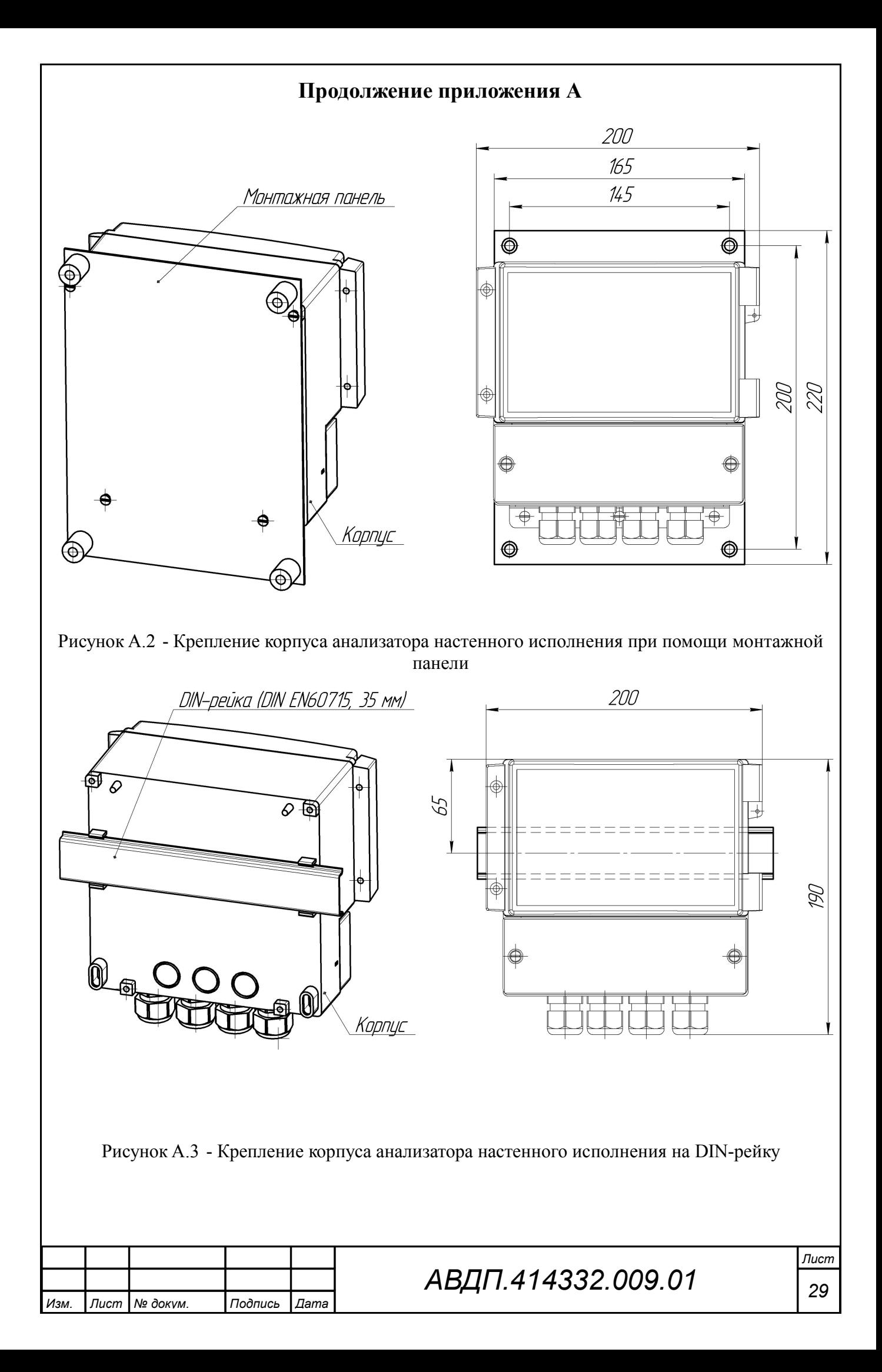

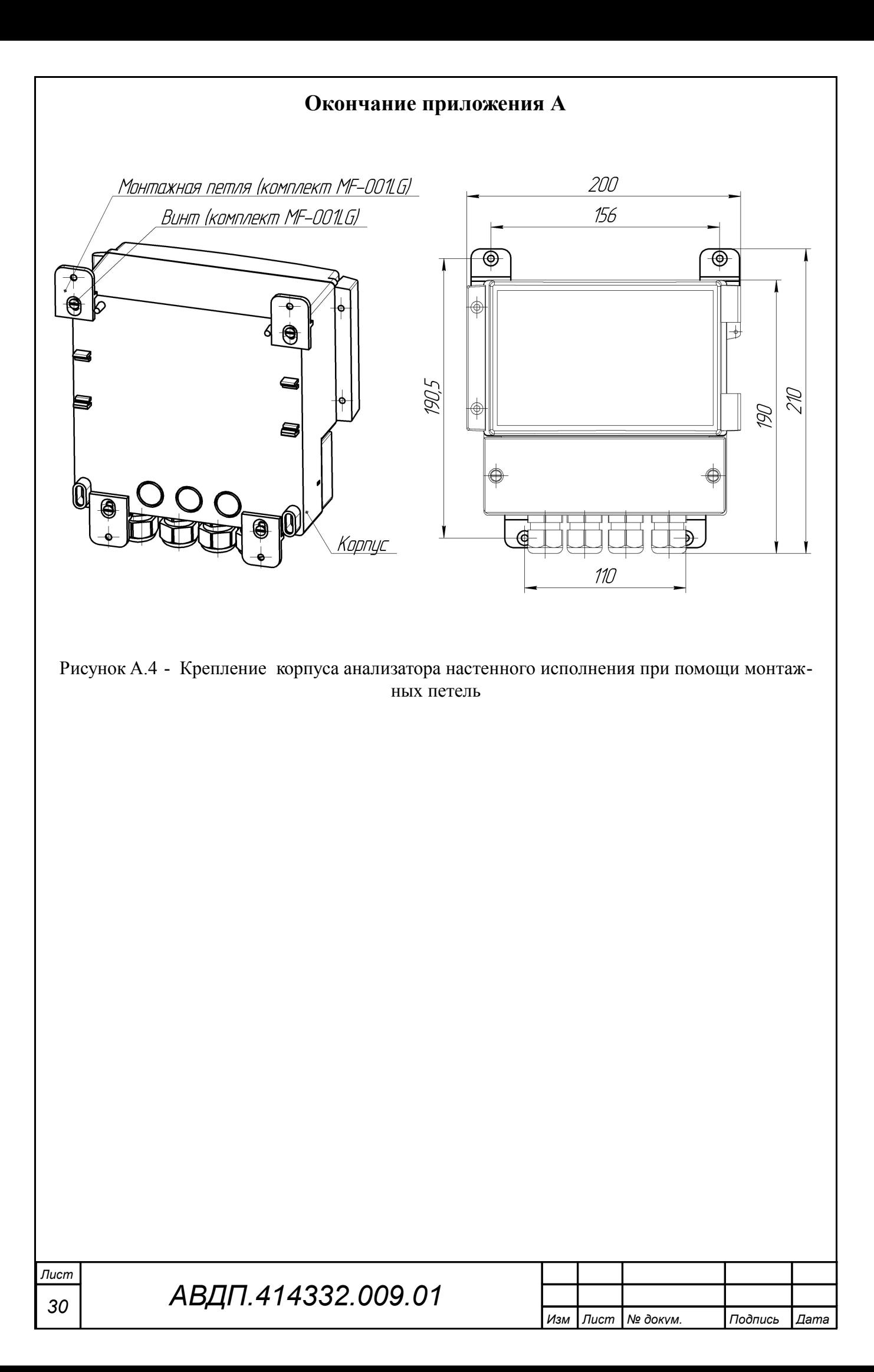

## <span id="page-30-0"></span>**Приложение B Внешний вид измерительного преобразователя иономера**

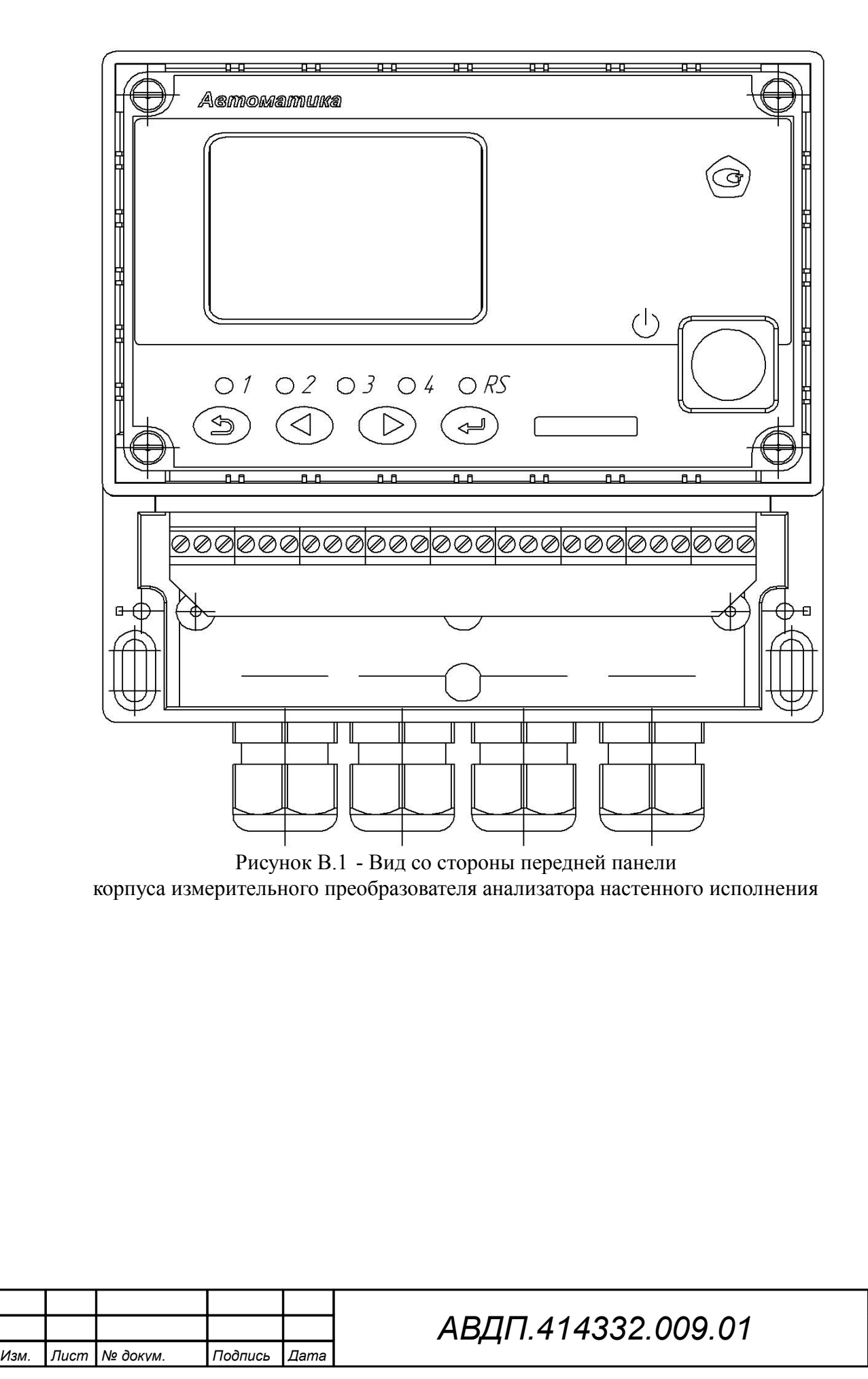

#### <span id="page-31-0"></span>**Приложение C Схема внешних соединений**

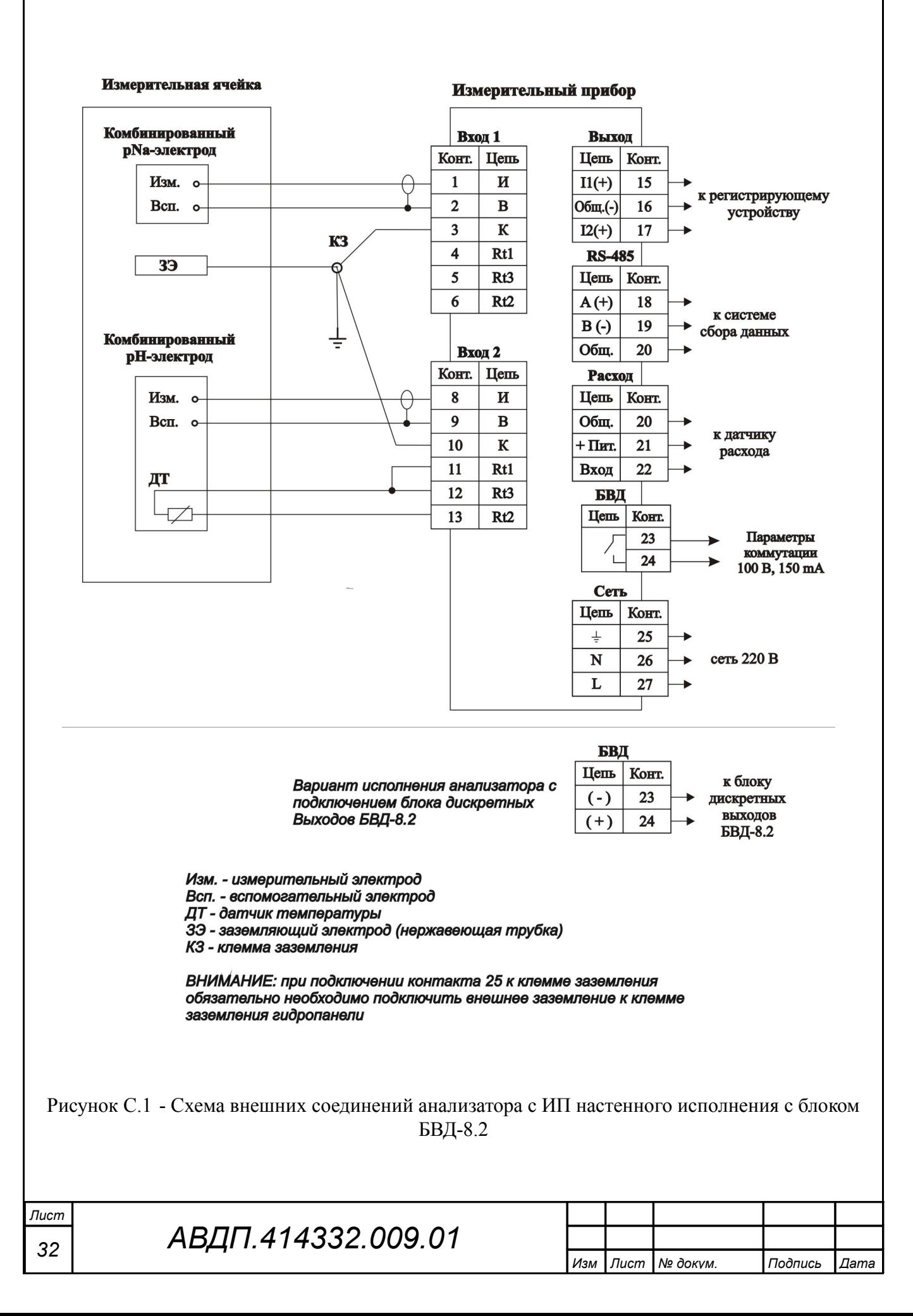

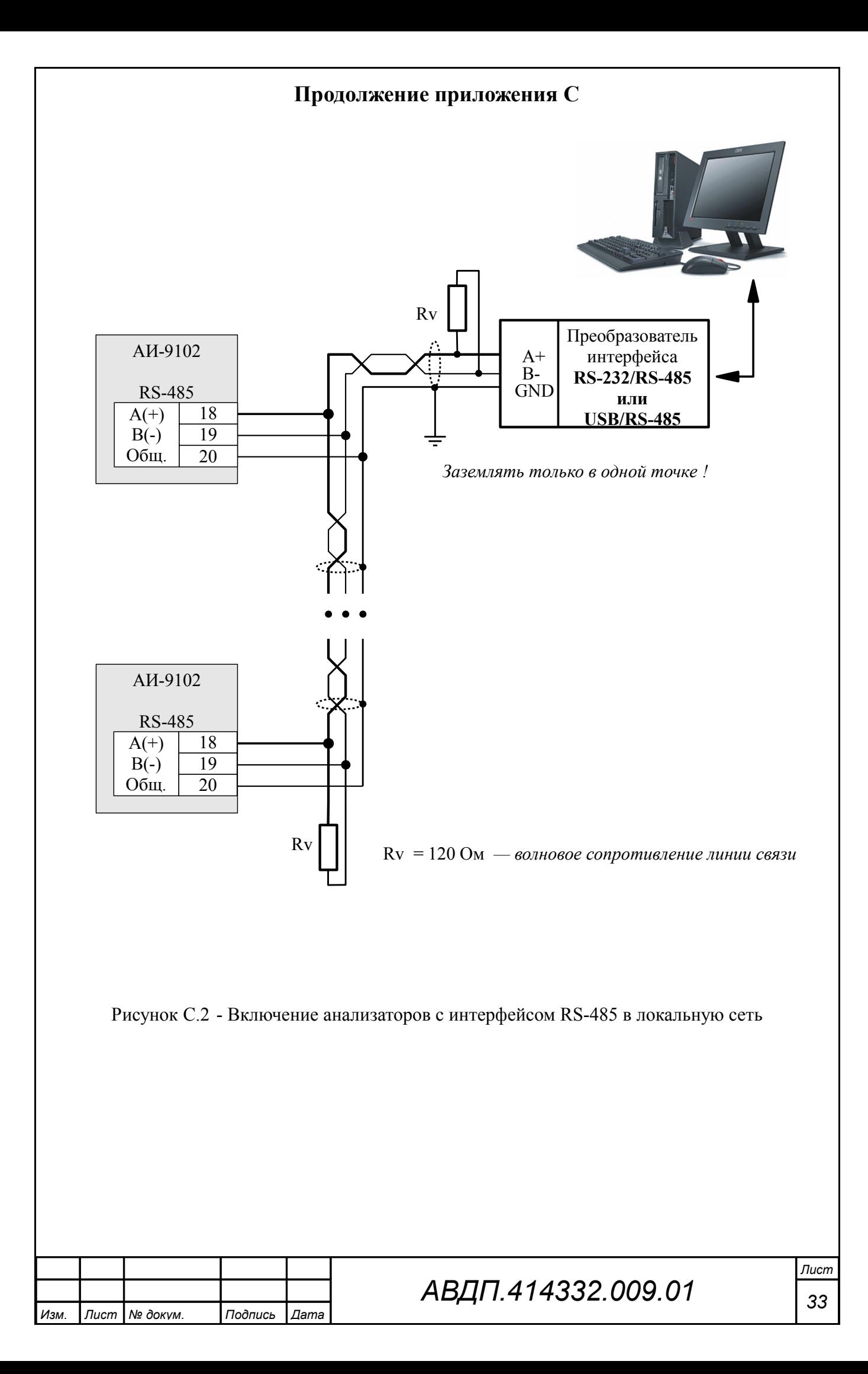

## <span id="page-33-0"></span>**Приложение D Перечень измеряемых ионов**

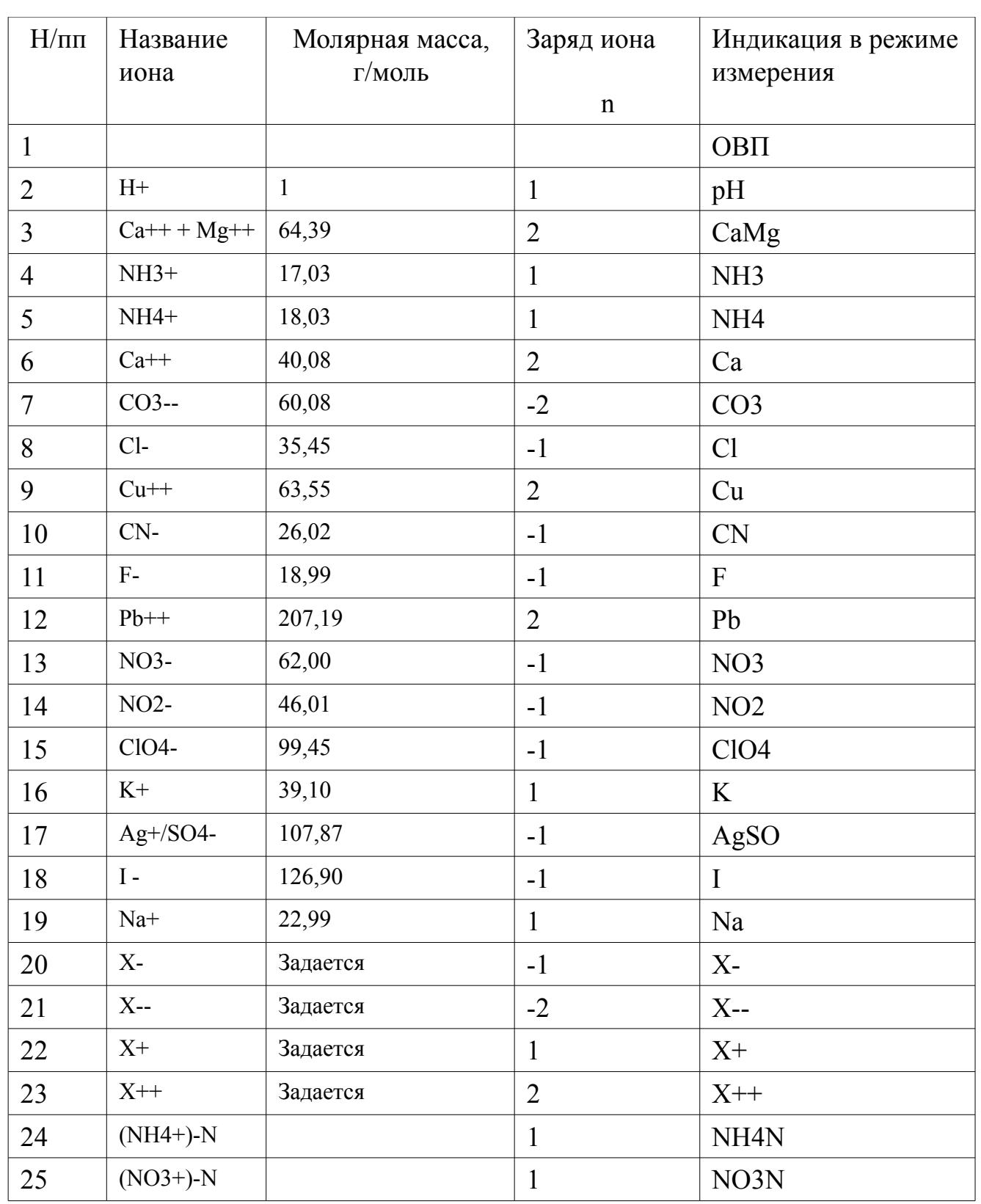

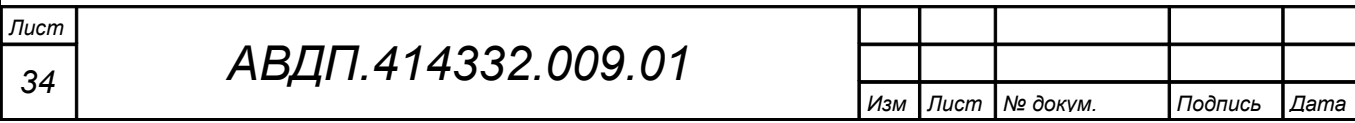

#### <span id="page-34-0"></span>**Приложение E Перечень стандартных растворов образцов ионов (ГСО)**

1 Стандарт -титры СТ-ОВП-01 (воспроизводимое значение Eh =  $(298 \pm 3)$ ) мВ для СТ-ОВП-01-1), воспроизводимое значение  $Eh = (605 \pm 3)$  мВ для СТ-ОВП-01-2). ГОСТ Р 8.702-2010.

2 Стандарт-титры для приготовления буферных растворов — рабочих эталонов рН второго и третьего разрядов. ГОСТ 8.135-2004.

3 Стандартный образец общей жесткости воды , ГСО 9284-2008.

4 Стандартный образец раствора ионов аммония, ГСО 7015-93.

5 Стандартный образец раствора ионов кальция , ГСО 7682-99.

6 Стандартный образец раствора нитрат-ионов, ГСО 7258-96.

7 Стандартный образец раствора ионов калия, ГСО 7474-98.

8 Стандартный образец раствора ионов натрия, ГСО 8062-94 - 8064-94.

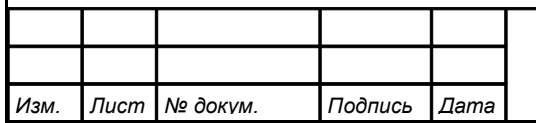

<span id="page-35-0"></span>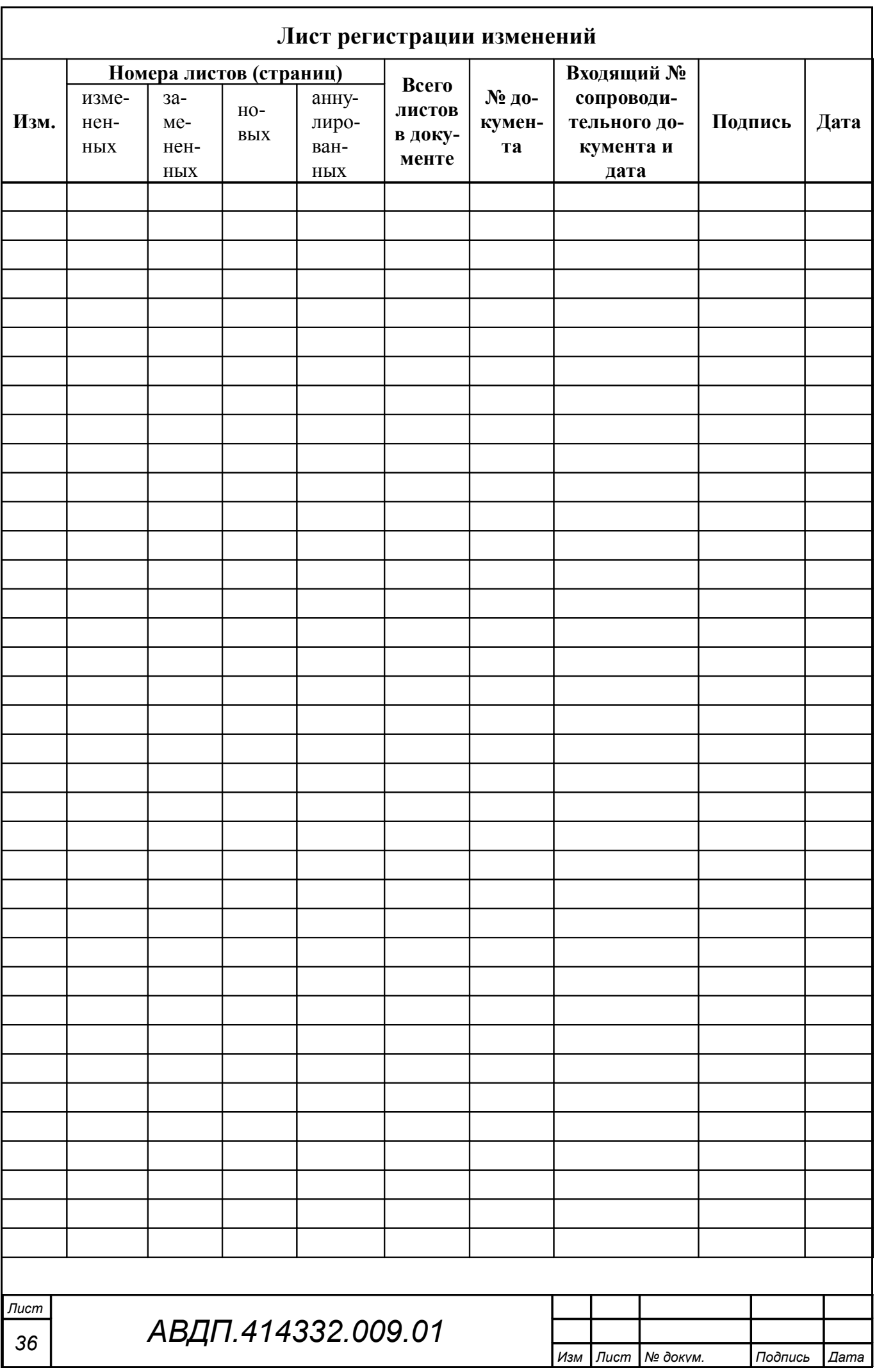

ЗАО «Научно-производственное предприятие «Автоматика» 600016, Россия, г. Владимир, ул. Большая Нижегородская, д. 77 Тел.: +7(4922) 475-290, факс: +7(4922) 215-742 e-mail: [market@avtomatica.ru](mailto:market@avtomatica.ru) [http://www.avtomatica.ru](http://www.avtomatica.ru/)